### МІНІСТЕРСТВО ОСВІТИ І НАУКИ УКРАЇНИ НАЦІОНАЛЬНИЙ АВІАЦІЙНИЙ УНІВЕРСИТЕТ ФАКУЛЬТЕТ МІЖНАРОДНИХ ВІДНОСИН КАФЕДРА КОМП'ЮТЕРНИХ МУЛЬТИМЕДІЙНИХ ТЕХНОЛОГІЙ

ДОПУСТИТИ ДО ЗАХИСТУ Завідувач випускової кафедри \_\_\_\_\_\_\_\_\_\_\_\_\_\_ С.М. Лобода «\_\_\_\_» \_\_\_\_\_\_\_\_\_\_\_\_\_ 2021 р.

# **ДИПЛОМНИЙ ПРОЄКТ**

# **(ПОЯСНЮВАЛЬНА ЗАПИСКА)**

ВИПУСКНИКА ОСВІТНЬОГО СТУПЕНЯ БАКАЛАВРА

ЗА СПЕЦІАЛЬНІСТЮ 186 «ВИДАВНИЦТВО ТА ПОЛІГРАФІЯ»

**Тема: «Макет планеру «Піклування про твій емоційний стан»»**

Виконавець студент групи ВП-415 Ошур Аліна Володимирівна (студент, група, прізвище, ім'я, по батькові)

Керівник к.т.н., доцент Шибицька Наталія Миколаївна (науковий ступінь, вчене звання, прізвище, ім'я, по батькові)

(підпис)

Нормоконтролер: \_\_\_\_\_\_\_\_\_\_\_\_\_\_\_\_ С.М. Гальченко

КИІВ 2021

# НАЦІОНАЛЬНИЙ АВІАЦІЙНИЙ УНІВЕРСИТЕТ

Факультет міжнародних відносин

Кафедра комп'ютерних мультимедійних технологій

Напрям (спеціальність, спеціалізація) 186 «Видавництво та поліграфія»

(шифр, найменування)

ЗАТВЕРДЖУЮ Завідувач кафедри С.М. Лобода  $\langle \langle \rangle$   $\rangle$  2021 p.

### **ЗАВДАННЯ на виконання дипломної роботи (проєкту)** \_\_Ошур Аліна Володимирівна\_ (П.І.Б. випускника)

1. Тема роботи (проєкту) «Макет планеру «Піклування про твій емоційний стан»» затверджена наказом ректора від «29» квітня 2021 р. № 690/ст.

2. Термін виконання роботи (проєкту): з 17.05.2021 р. по 20.06.2021 р.

3. Вихідні дані до роботи (проєкту): текстові матеріали та технічне завдання по розробці та проектуванню макета планеру.

4. Зміст пояснювальної записки: Теоретико-методичні засади створення макету. Порівняльний аналіз засобів та програмного забезпечення проектування макету планеру. Практична реалізація проектування макету планеру «Піклування про твій емоційний стан».

5. Перелік обов'язкового ілюстративного матеріалу:

Перелік обов'язкового ілюстративного матеріалу: рисунки, презентація *PowerPoint,* макет планеру «Піклування про твій емоційний стан»

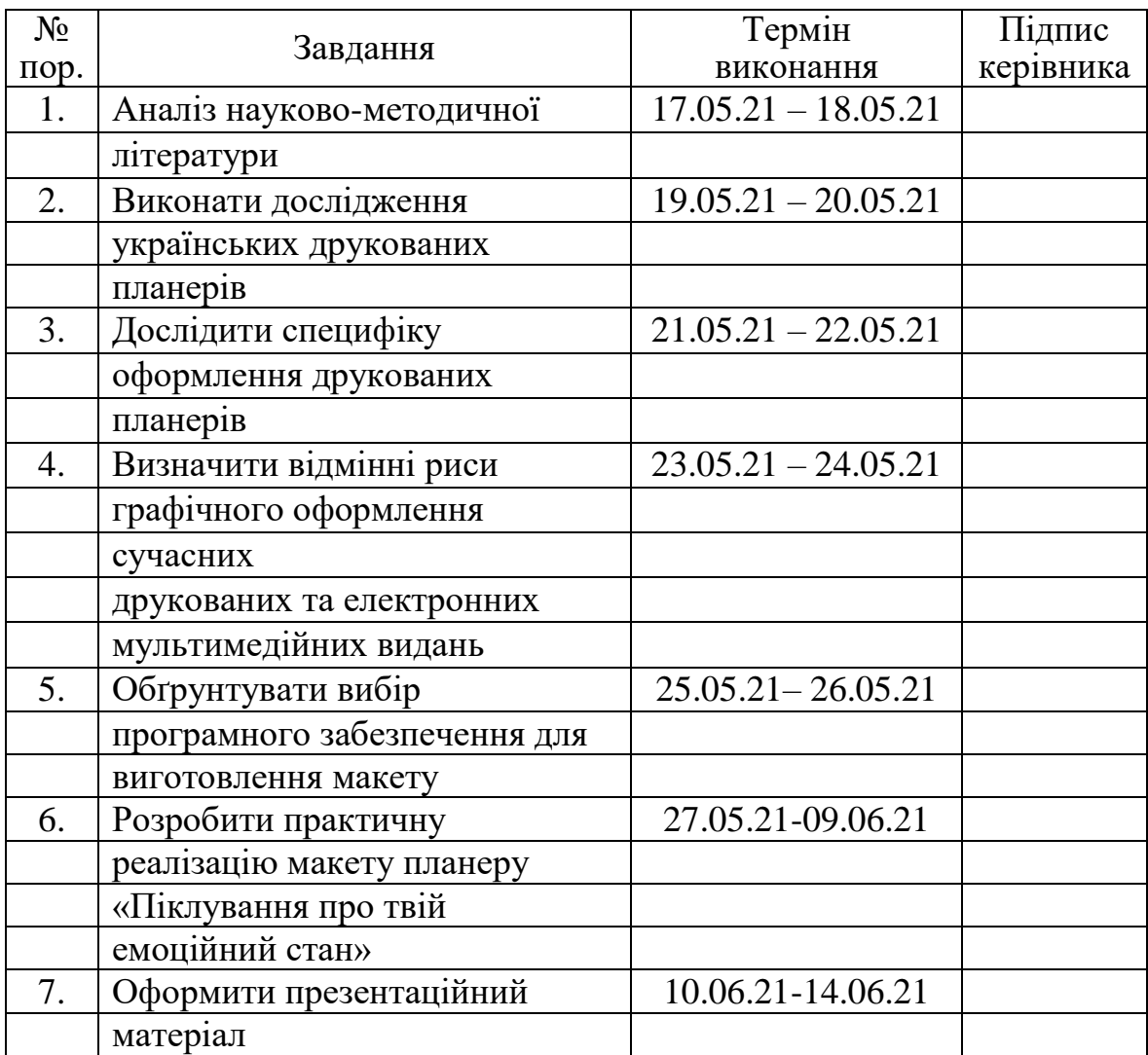

# 6. Календарний план-графік

7. Дата видачі завдання: «17» травня 2021 р.

Керівник дипломної роботи (проєкту) <sub>(підпис керівника)</sub>

 $\underbrace{\text{IIIибицька Н.М.}}_{\text{(II.I.B.)}}$ 

Завдання прийняв до виконання  $\frac{Omyp A. B.}{O(m,nq) \cdot (1.1.5.1)}$ 

(підпис випускника)

#### **РЕФЕРАТ**

Пояснювальна записка до дипломної роботи «Макет планеру «Піклування про твій емоційний стан»»: 55 с., 46 рис., 20 літературних джерел.

ПЛАНЕР, МАКЕТ, ДИЗАЙН ІНТЕРНЕТ, PHOTOSHOP, ILLUSTRATOR, INDESIGN

Мета дослідження – розробити макет планеру «Піклування про твій емоційний стан».

Предмет дослідження – сучасні українські друковані планери.

Об'єкт дослідження – процес створення макет планеру «Піклування про твій емоційний стан».

Методи дослідження – теоретичні: аналіз існуючих друкованих видань, практичні: розробка та верстка макету планеру.

У дипломному проєкті розглянуто структуру та дизайн сучасних українських планерів, зроблено їх аналіз з виявленням переваг та недоліків, спроектовано та реалізовано макет планеру «Піклування про твій емоційний стан»".

Практичне значення – розроблено макет планеру «Піклування про твій емоційний стан» для сприяння покращенню емоційного стану та регулярного відстеження ментального здоров'я за допомогою добрих порад та афірмацій.

# **3MICT**

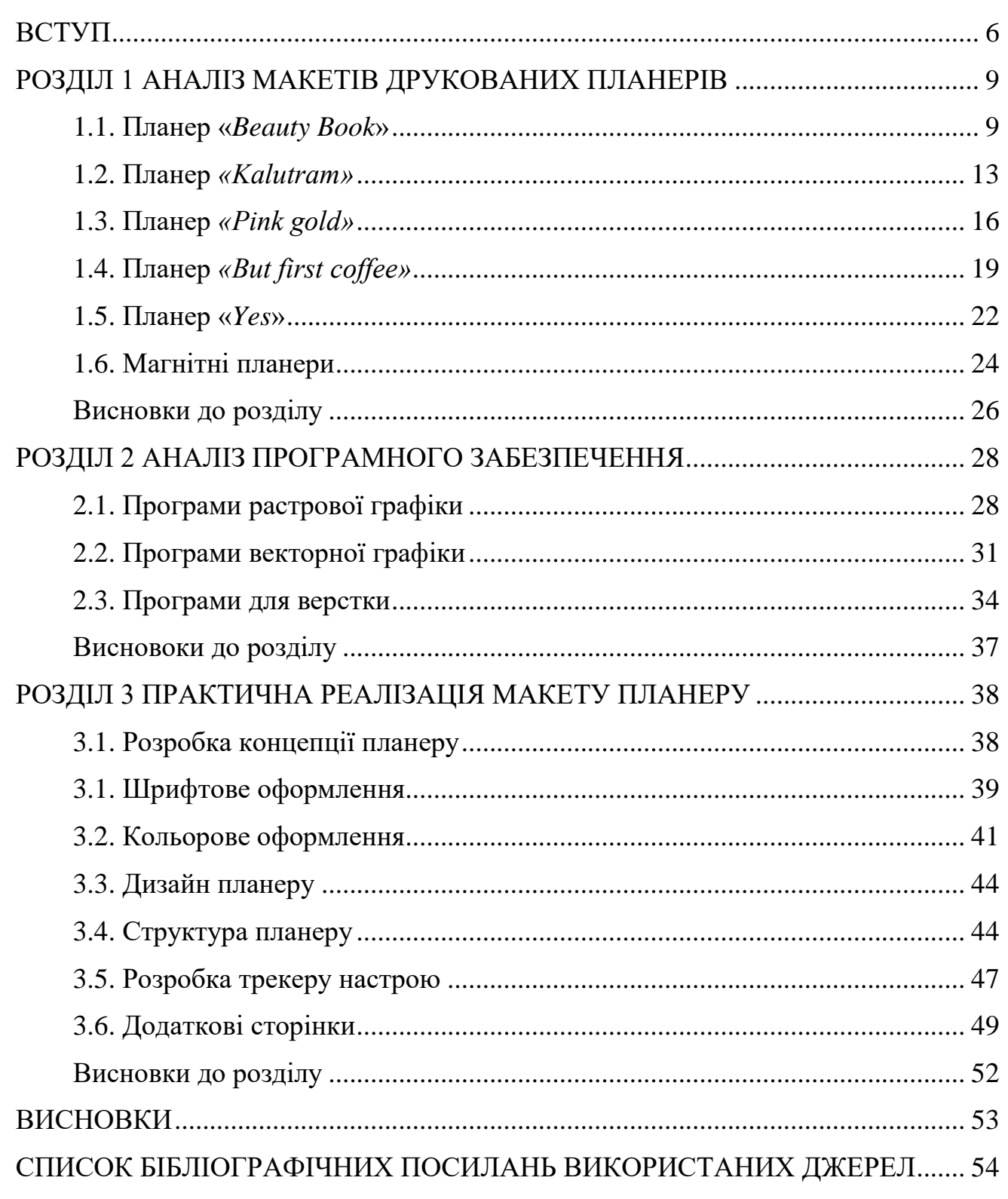

### **ВСТУП**

<span id="page-5-0"></span>**Актуальність теми.** Згідно з досліджень британських вчених, через велику кількість стресу та тривоги збільшились звернення людей до спеціалістів зі скаргами на ментальне здоров'я та емоційний стан.

Дослідницька група з Великобританії детально проаналізувала 24 дослідження із психологічного впливу карантинів та підкреслила специфічні стресові фактори:

а) тривалість карантину (більше 10 днів провокує значно більш високий ризик розвитку симптоматики посттравматичного стресу);

б) побоювання зараження, особливо у вагітних жінок та жінок з маленькими дітьми;

в) розчарування, нудьга та відчуття ізоляції від решти світу;

г) неадекватні запаси, що також викликало тривогу і гнів через 4- 6 місяців;

д) недостатня інформація, відсутність чітких вказівок [2].

Результати дослідження вітчизняних науковців також продемонструють широкий спектр психологічних наслідків, до яких може призвести спалах COVID- 19, серед яких поява нових психіатричних симптомів в осіб, які не мають психічних захворювань, а також погіршення стану тих, хто вже страждає на такі захворювання. Спалах корона вірусної хвороби спричиняє суспільні психологічні реакції, такі як напруга, тривога та страх, втрата –орієнтирів і планів на майбутнє, також може теж призводити до посттравматичного стресового розладу, депресії, до загострення психопатологічної симптоматики та психологічних труднощів.

Відповідаючи на глобальні виклики пандемії COVID-19, психологи та психотерапевти ведуть активну роботу з пошук найбільш дієвих засобів психологічної допомоги з подолання наслідків психотравмуючих подій під час пандемії [20].

Відтак, виникає потреба в регулярному відстеженні ментального здоров'я та емоційного стану людини. А також підтримки та покращення ментального здоров'я та емоційного стану за допомогою добрих порад та афірмацій.

**Предмет дослідження** – сучасні українські друковані планери.

**Об'єкт дослідження** – процес створення макет планеру «Піклування про твій емоційний стан»".

**Мета дослідження** – розробити макет планеру «Піклування про твій емоційний стан»". Для досягнення мети дипломного проєкту були поставлені наступні **завдання:**

а) виконати аналіз макетів українських друкованих планерів;

б) визначити специфіку графічного оформлення сучасних друкованих планерів;

в) обґрунтувати вибір програмного забезпечення для виготовлення макету планеру;

г) розробити концепцію та структуру макету планеру «Піклування про твій емоційний стан»";

д) розробити дизайн макету планеру;

е) виконати верстку макету.

**Методи дослідження,** що використано під час виконання дипломного проєкту:

Теоретичні: метод порівняння (для зіставлення особливостей різних планерів для виявлення їх співвідношення); аналіз (для визначення характерних особливостей друкованих та магнітних планерів); синтез (з метою поєднання різних складових друкованих планерів в єдине ціле); узагальнення.

Практичні: макетування і проектування для створення макету планеру та розробки дизайну планеру.

#### **Наукова новизна отриманих результатів:**

– *вперше* було розроблено макет планеру «Піклування про твій емоційний стан».

– *удосконалено* етапи, методи та засоби розробки макету планеру;

– *подальшого розвитку набули* засоби графічного оформлення.

**Практичне значення отриманих результатів:** розроблено макет планеру «Піклування про твій емоційний стан» для сприяння покращенню емоційного стану та регулярного відстеження ментального здоров'я за допомогою добрих порад та афірмацій.

### **РОЗДІЛ 1**

### **АНАЛІЗ МАКЕТІВ ДРУКОВАНИХ ПЛАНЕРІВ**

<span id="page-8-0"></span>У XXІ активного розвитку зазнали нематеріальні носії інформації, тоді як традиційні друковані носії інформації відходять на другий план, поступаючись місцем більше технічно розвиненим та екологічним ресурсам зберігання, відтворення та передачі інформації. Друковані планери активно розвиваються, проходять окремі зміни за тематикою та цільовим призначенням, та досі є невід'ємною частиною щоденного вжитку мільйонів людей.

### <span id="page-8-1"></span>**1.1.Планер «***Beauty Book***»**

В Україні широко розповсюдженими є друковані планери, вони мають різні тематичні напрямки ті цільові направлення, можуть бути напряму зв'язані з окремим брендом, мати датовані сторінки. Не рідкою є ситуація, де планер розроблений спеціально для цільової аудиторії людей окремої професії. Як приклад, у роботі представлений недатований планер з англомовною назвою «*Beauty Book*» (рис. 1.1).

Цільова аудиторія планеру – працівники сфери краси та сфери надання послуг. Головною особливістю є те що він призначений не лише для щоденних записів та планування розкладу, цей планер має особливий блок с навчальними матеріалами. Навчальні матеріали присвячені для працівників індустрії краси, у планері зосереджені корисні матеріали для ведення сторінки у соціальних мережах та пошуку клієнтів [4].

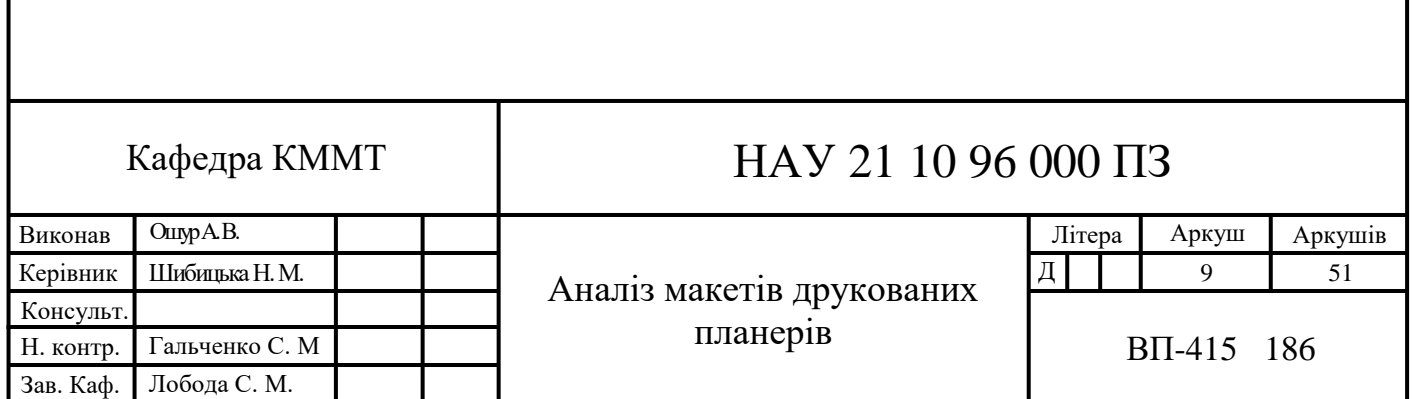

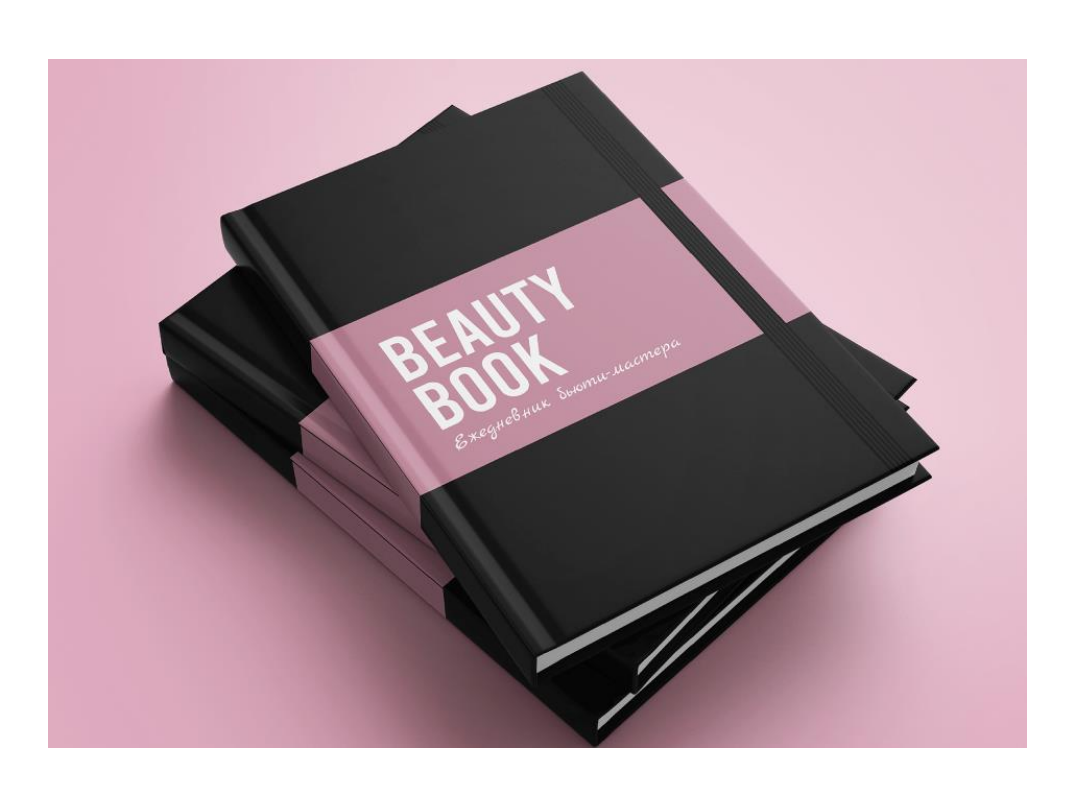

Рис. 1.1. Обкладинка планеру «*Beauty Book*»

Планер має наступні характеристики:

- а) обсяг 265 смуг;
- б) мова російська;
- в) палітурка 7Б (твердий в шкірі на гумці);
- г) кольоровість блоку 4 + 4;
- д) папір *IQ Premium Selection Smooth* 120 г/м<sup>2</sup>;
- е) манжета (суперобкладинка)ю

Виходячи з даних характеристик, можна зробити висновок, що цей планер досить важкий. Його зручно заповнювати сидячі удома, або в кав'ярні, однак якщо брати його з собою в подорож, він лише буде займати зайве місце у багажу .

Кожний розділ планеру починається з ілюстрації, однак тематика розділу ніяк не пов'язана з ілюстраціями. До того ж ілюстрації планеру виконані у різних стилістиках (рис. 1.2)

Для форзацу планеру був розроблений фірмовий паттерн з тематичними векторними іконками (рис. 1.3). Однак стиль іконок також не співпадає зі стилем ілюстрацій, які зустрічаються у самому планеру.

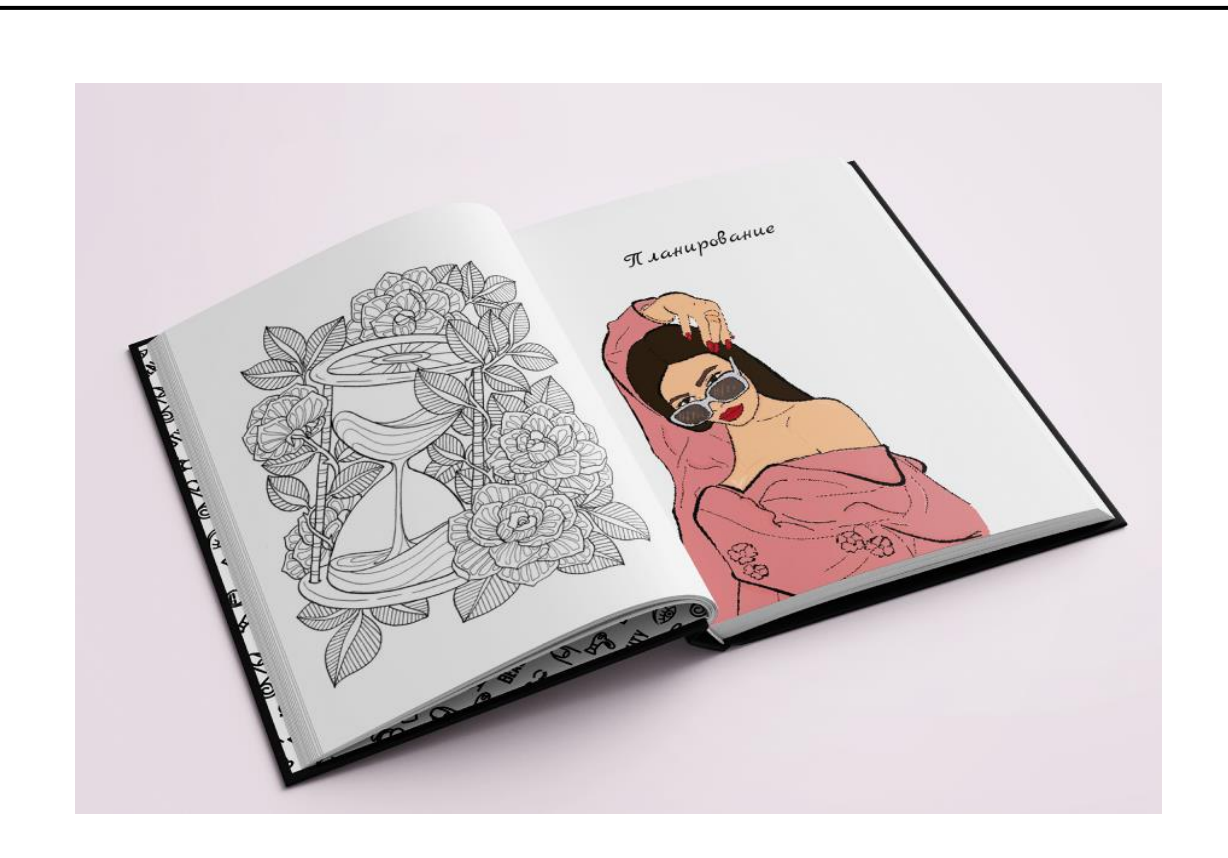

Рис. 1.2. Ілюстративний матеріал

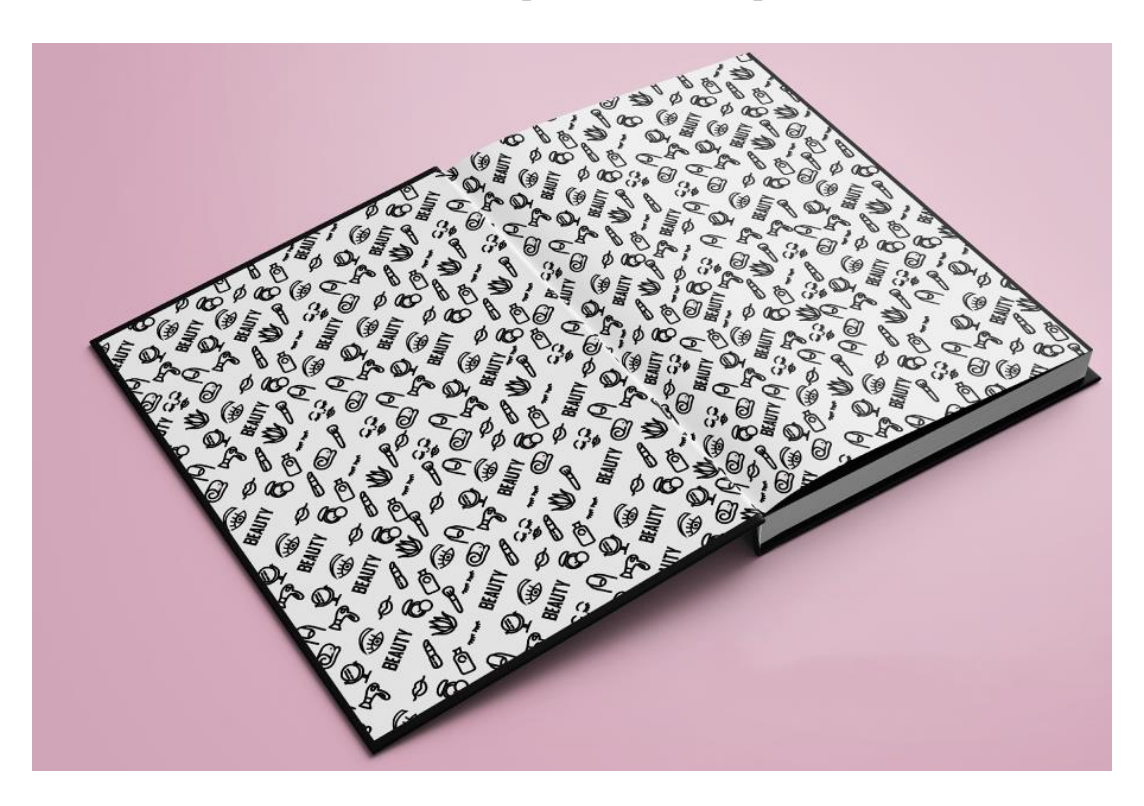

Рис. 1.3. Форзац планеру

Планер містить у собі календар на 2020 рік та сторінку з особистими даними власника. На цьому розвороті використано три різних видів шрифтового оформлення: заголовок, основний текст, та назви місяців (рис. 1.4).

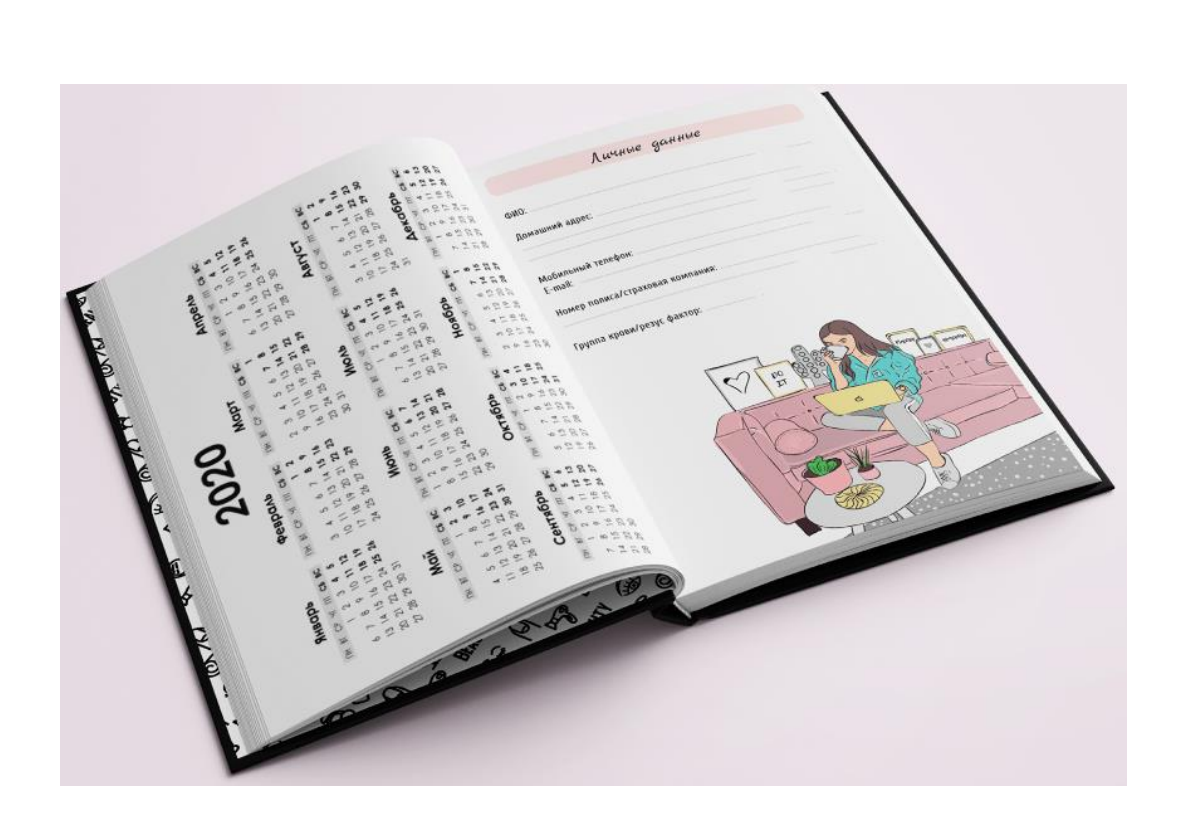

Рис. 1.4. Розворот для заповнення особистісних даних та календарем

Для оформлення заголовків було використано одразу декілька шрифтів. Заголовки у тексті не привертають достатньої уваги споживача, прийменник відірвано від слова до якого він відноситься, що негативно впливає на читацький інтерес до текстового блоку (рис. 1.5).

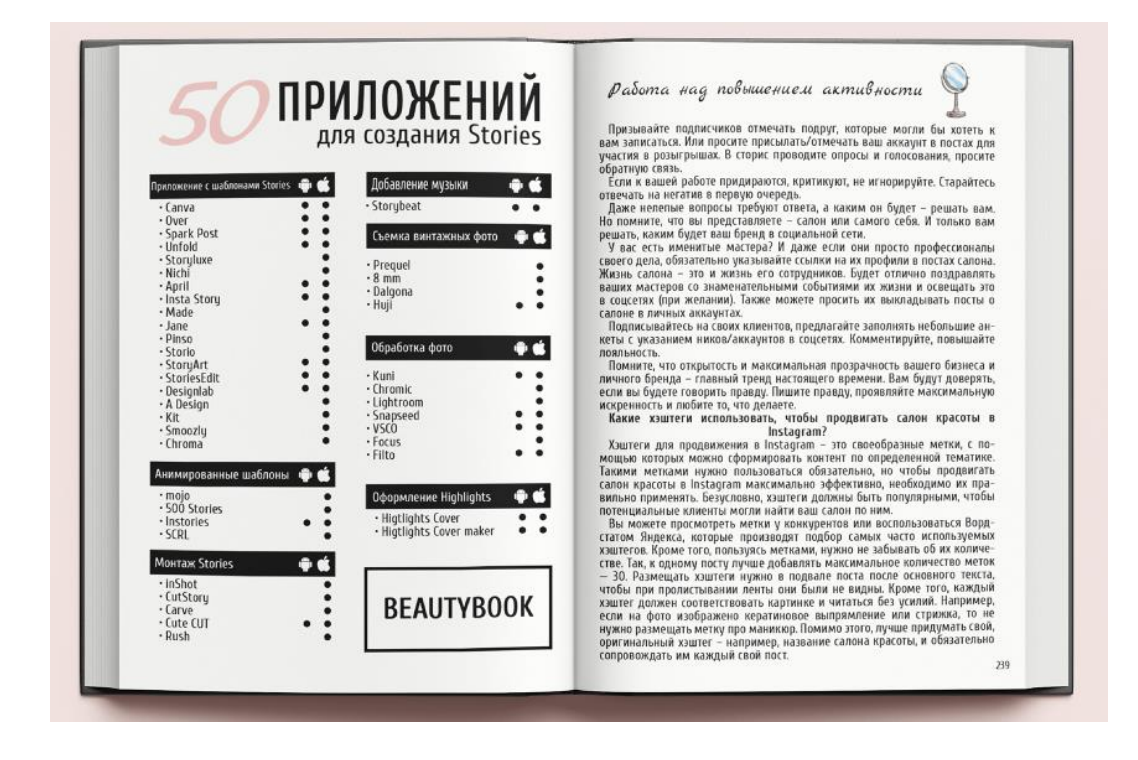

Рис. 1.5. Використання шрифтів

# <span id="page-12-0"></span>**1.2. Планер** *«Kalutram»*

Планер *«Kalutram»* – це недатований планер, оформлений у стилі популярних соціальних мереж та мобільних додатків [18]. Обкладинка планеру має блакитний колір, та патерн з назвою планеру (рис. 1.6).

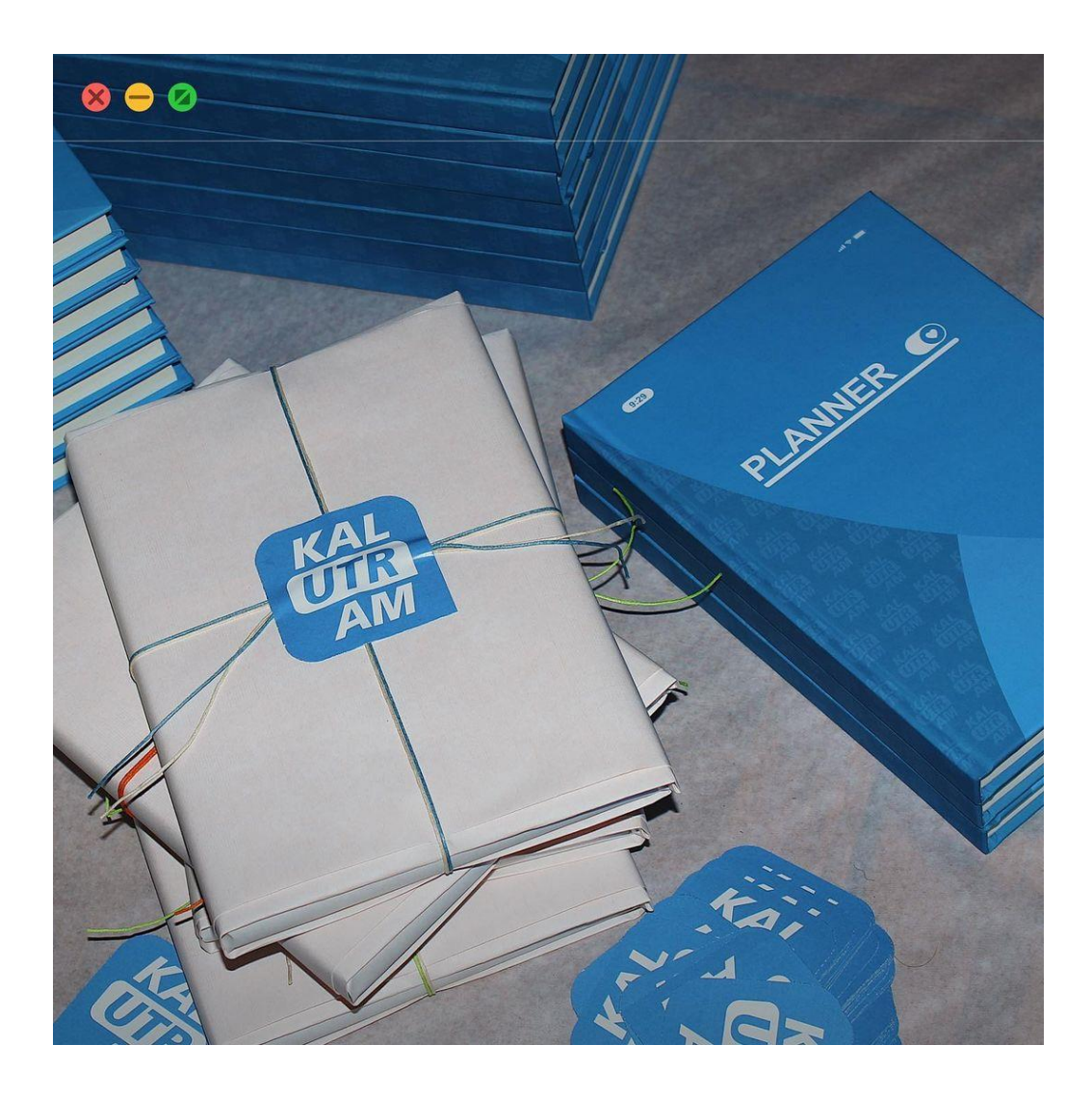

Рис. 1.6. Обкладинка планеру «*Kalutram*»

Планер має наступні характеристики:

а) формат: А5 (148×210мм);

б) обсяг – 208 сторінок (31 с. – для організації̈справ на весь рік, 112 с. – для планування справ по тижнях і 65 с. – у крапочку для нотаток);

- в) мова українська;
- г) папір: *Munken Pure* (папір кремового кольору);

д) у комплекті до планеру їдуть – стрічка-закладка, що допоможе не загубити найголовніше, та конверт для необхідного;

е) кольоровість блоку 4 + 4;

ж) планер має унікальне пакування.

Видання несе у собі функції записника, щоденника, та планеру. Планер виконаний у мінімалістичному стилі. Усі ілюстрації виконані в одному стилі. На його сторінках можна зустріти поради та посилання на популярну культуру (рис. 1.7).

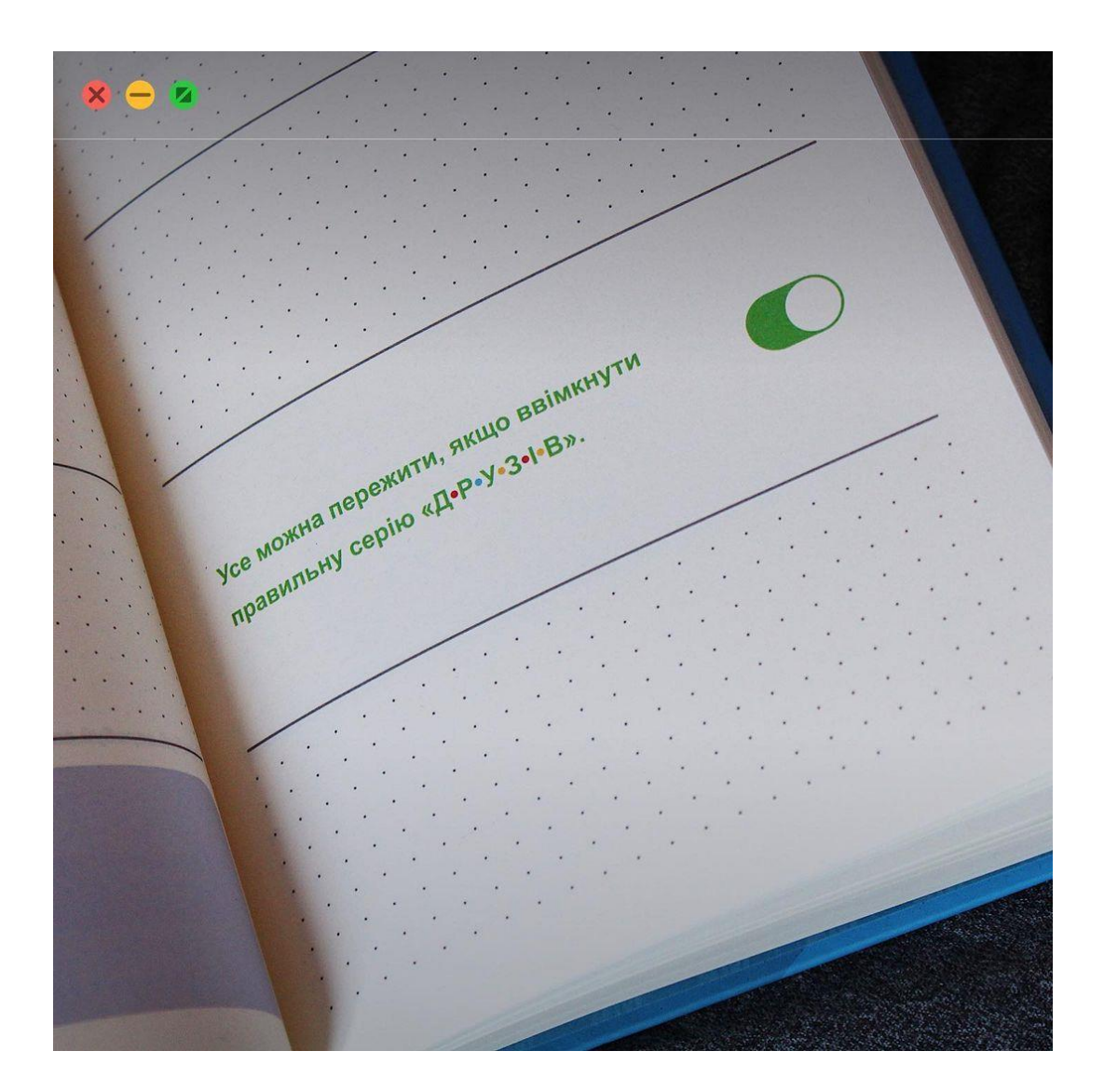

Рис. 1.7. Сторінки планеру

Планер сторінки для запису планів на місяць та тиждень, та додаткові сторінки для нотатків, на яких зустрічаються у тому числі й українські приказки та прислів'я (рис. 1.8).

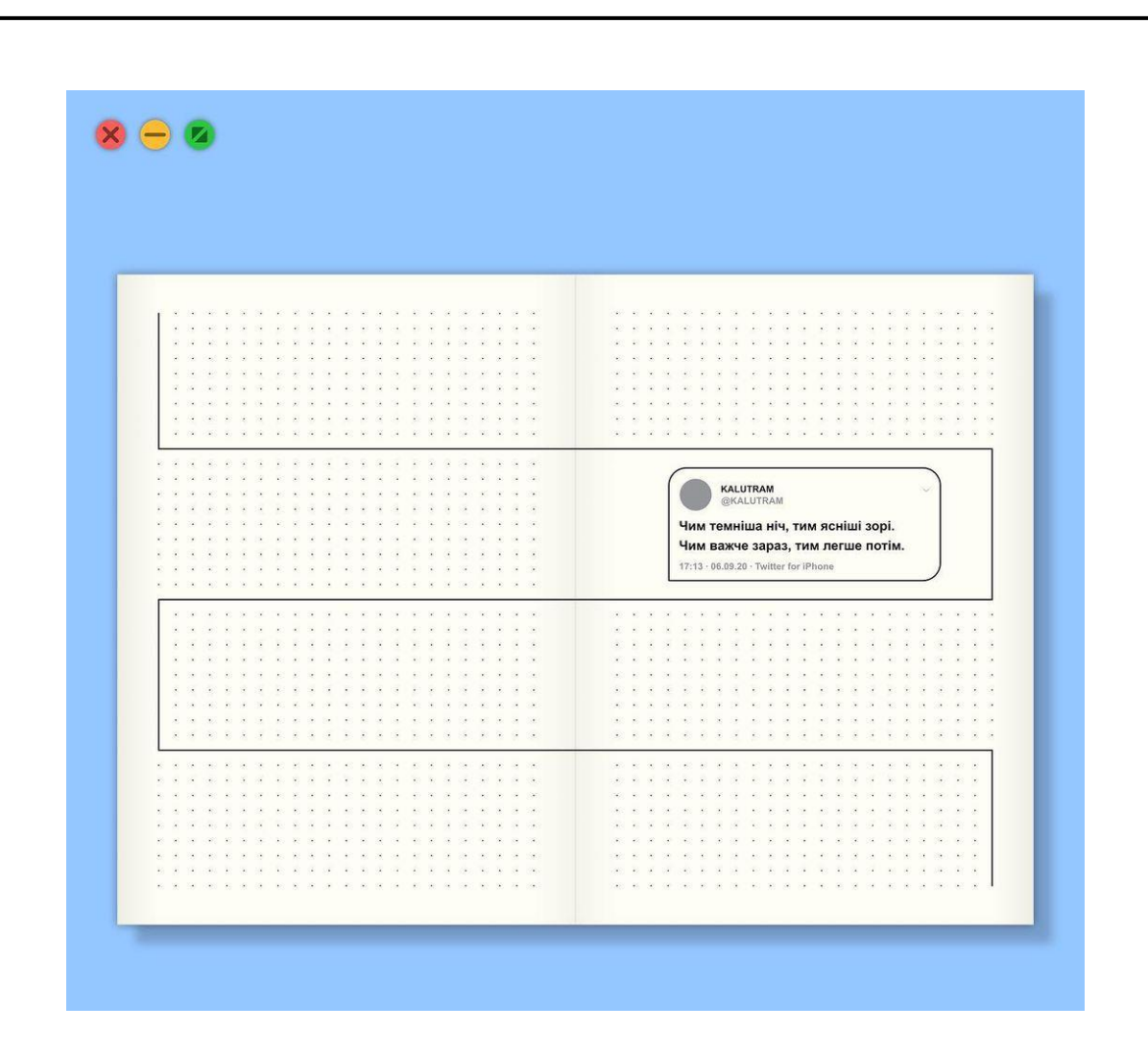

Рис. 1.8. Розворот для нотатків

Головним кольором в оформленні планеру виступає блакитний колір, який у поєднанні з білим кольором несе заспокійливий ефект, створює легку та комфортну атмосферу.

Блакитний колір всюди має своє значення, його застосування частково з ним пов'язано, а поєднання не тільки поглиблює сенс, але грає високу естетичну роль.

Значення блакитного – «мрія», далечінь, чисті, невинні очі - колір використовується в виразах, які говорять про далеке, бажаному, ідеальному, відірваному від реальності. Цей колір сповнений романтичності, відданості, альтруїзму, безкорисливості. Він належить Діві Марії, як прояви божественної любові в жіночому вигляді.

Планер має особливі сторінки, куди читач може вклеїти власні фотографії та розписати свої емоції та спогади від фотографії. Таким чином, планер частково переймає на себе функції фотоальбому (рис. 1.9).

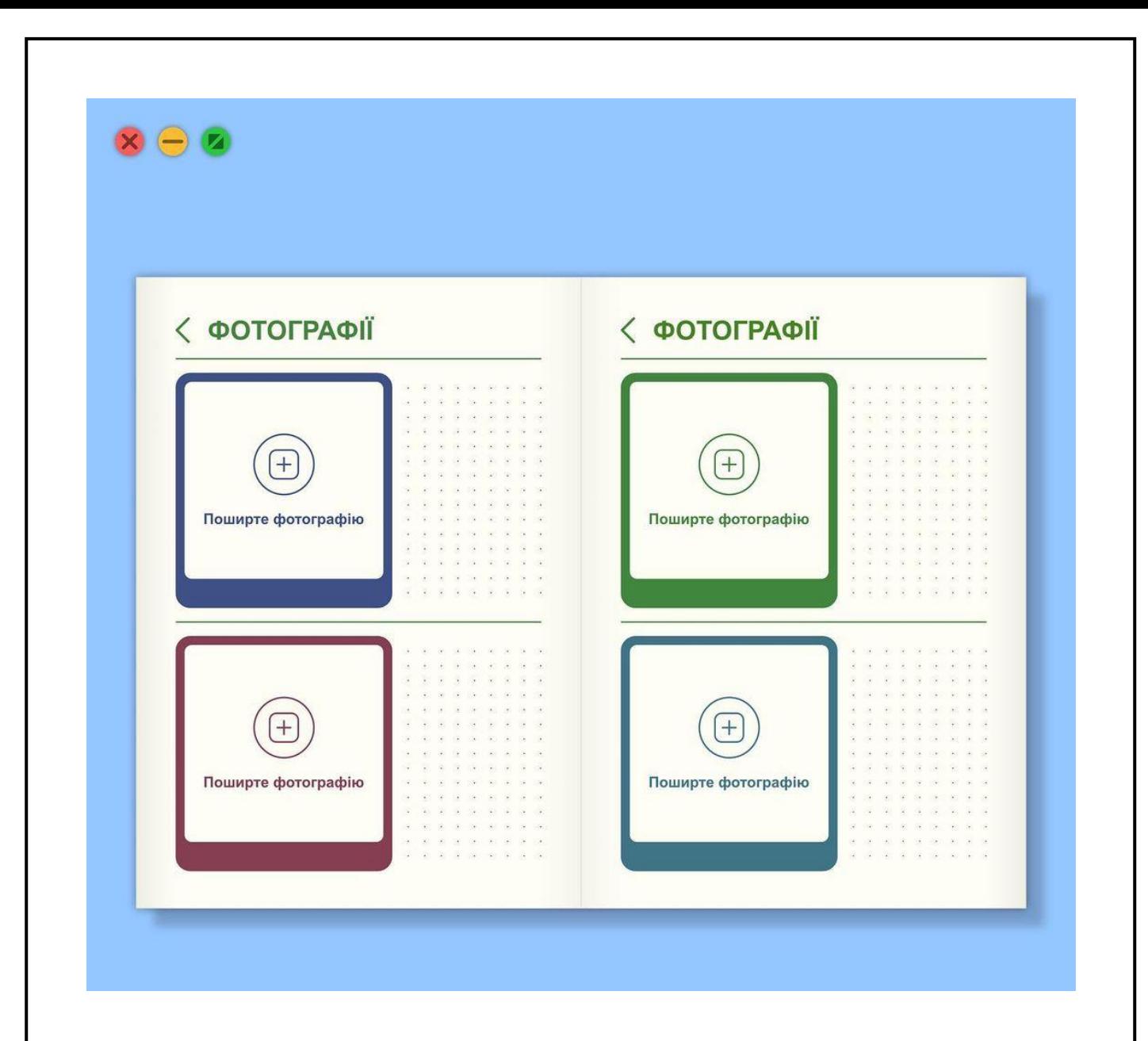

Рис. 1.9. Розворот для фотографій

## <span id="page-15-0"></span>**1.3. Планер** *«Pink gold»*

Планер *«Pink gold»* – це недатований друкований планер, націлений на жіночу аудиторію [6]. Обкладинка планеру, це поєднання білого та золотого кольорів. Білий колір виступає основним, тоді як золотий колір – акцидентний і використовується для оздоблювальних елементів (рис. 1.10).

Білий колір символізує соціальну згуртованість, традиційність, праведність, невинність, материнські турботи, вищу божественну владу.

Все, що стосується блага людей – це все належить йому, як праведне життя, розвиток, процвітання.

В Античній Греції існував міф про білу скелі, пролітаючи яку, померлі забували своє життя.

Для цивілізованого стародавнього світу одяг в світлих тонах була поширена внаслідок впливу соціуму на свідомість людини. Знаком традиційності було прийнято суддям і кандидатам на посади в Римі, а так само всім сановникам носити білі тоги.

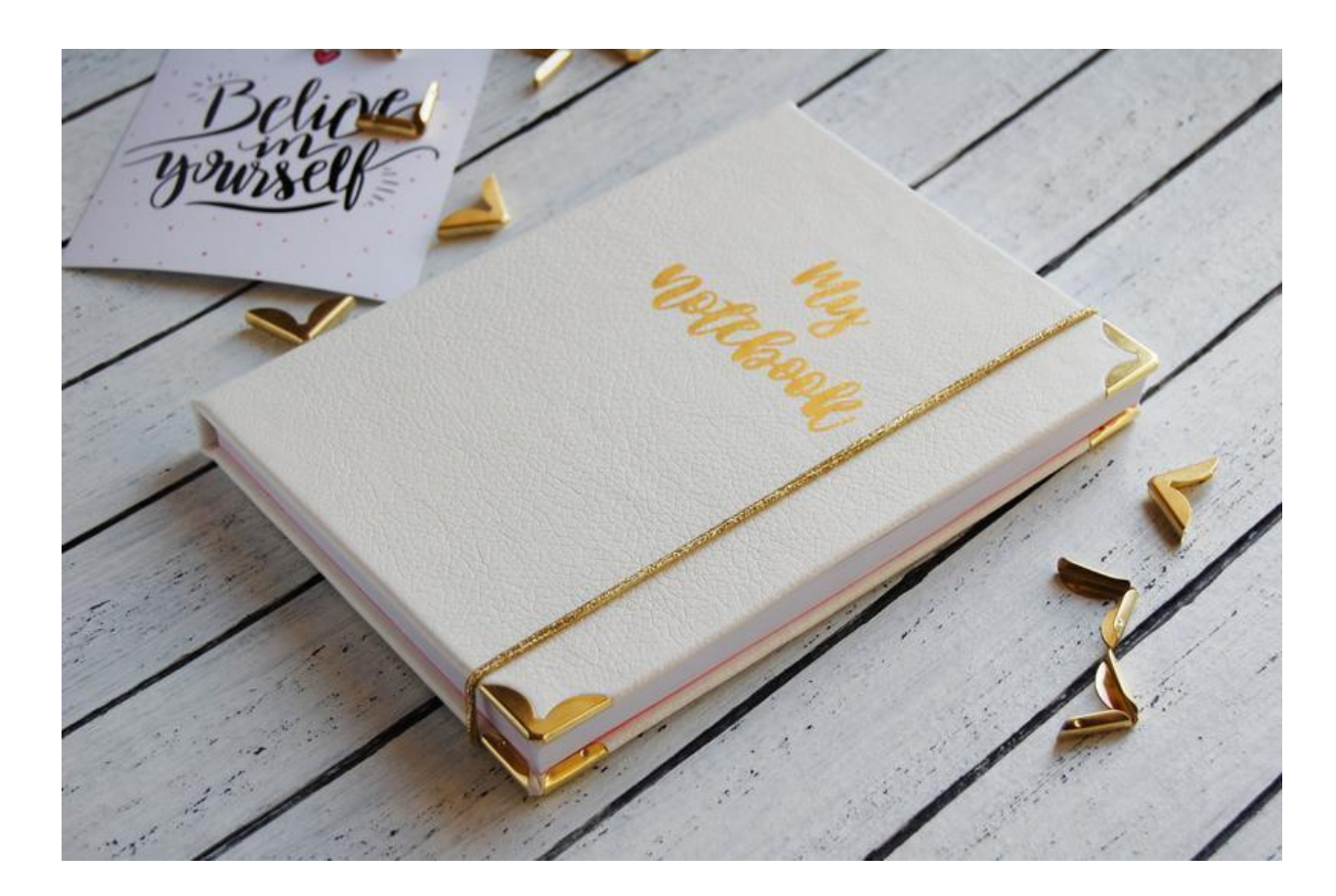

Рис. 1.10. Обкладинка планеру

Планер має наступні характеристики:

- а) формат: А5 (148×210мм);
- б) прошитий вручну;
- в) обсяг 200 сторінок (100 аркушів);
- г) мова англійська;
- д) обкладинка з якісної штучної шкіри марки *Fly*;

е) на обкладинці напис зроблено з термотрансферного плівки (не стирається, легко можна протирати вологою серветкою);

ж) кути блокнота захищають металево куточки, що надає йому високу зносостійкість;

з) золота резинка для того що б аркуші тримати аркуші разом, планер не розкривався у невдалий момент;

и) форзаци з щільного паперу.

Ця ілюстрація призводить до неправильного уявлення про жінок і появи додаткових комплексів. Тому що дівчина не повинна бути худою, зі стрункими довгими ногами і довге волосся, якщо вона цього не хоче.

У планері використовується тільки це одно зображення, яке навіть не відповідає стилю планера. Воно використовується і як фон для розворотів, так і окремим зображенням у кутку сторінки.

Основними кольорами сторінок планеру є чорний, білий та рожевий. На сторінках планеру зострічається лише одна ілюстрація. У різних розділах змінюється тільки масштаб та насиченість зображення (рис. 1.11).

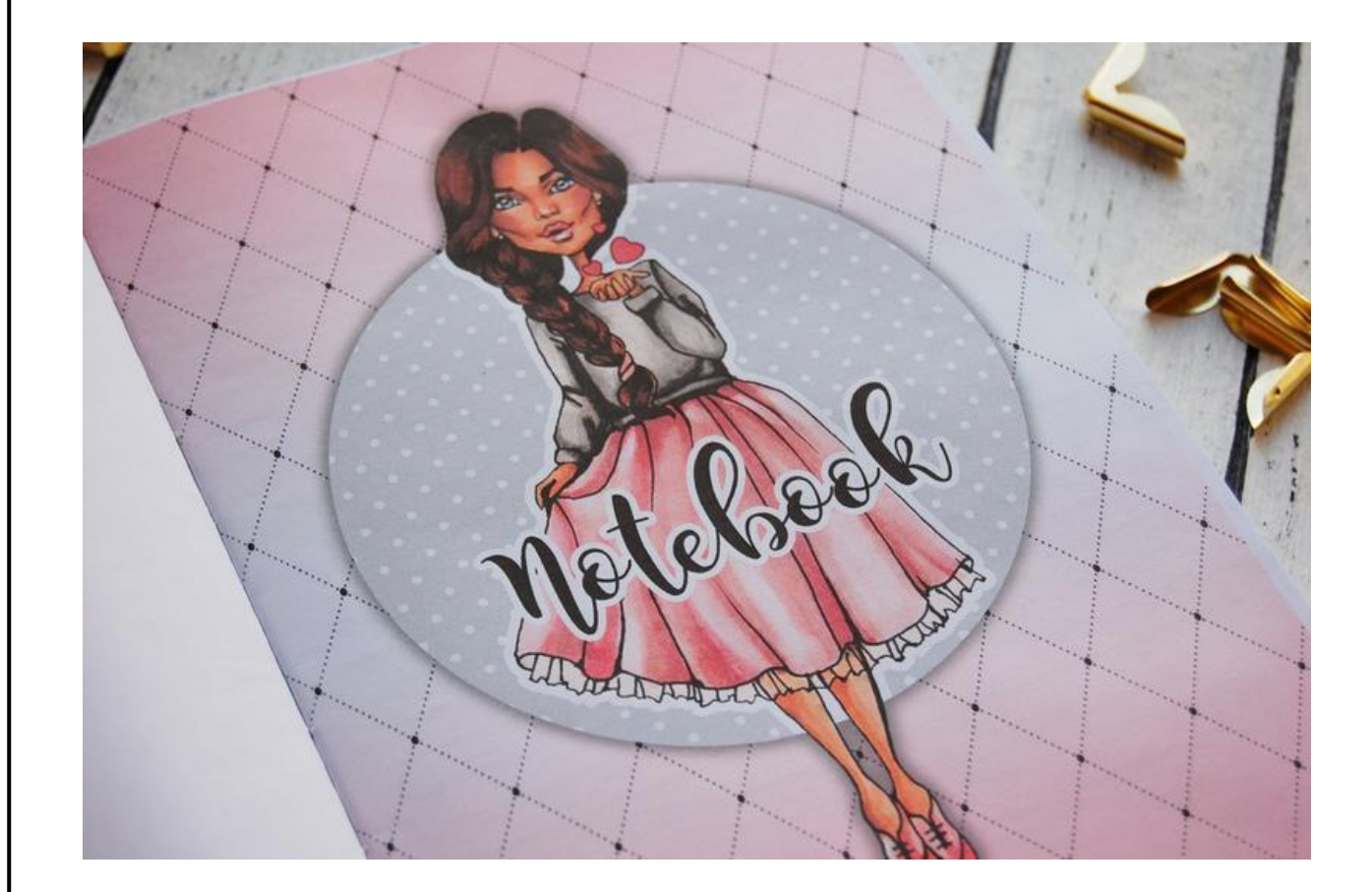

Рис. 1.11. Ілюстративний матеріал

Розміткою розділів планеру не передбачено окремих місць для цілей та завдань на тиждень. Розворот планеру складається з лінованих сторінок та переліку днів тижня англійською мовою (рис. 1.12).

May neck Menday Ine Sday Wednesday Pingoday Eidar

Рис. 1.12. Розворот планеру

## <span id="page-18-0"></span>**1.4. Планер** *«But first coffee»*

Планер *«But first coffee»* – це недатований планер, який розрахований на один календарний рік [1]. Цільова аудиторія планеру – молоді жінки. Обкладинка планеру рожевого кольору, адже у масовій культурі саме цей колір асоціюється з жіночністю. Білий колір символізує легкість думок та мрійливість.

Ілюстрації на обкладинці відсилають до популярної культури кінофільмів та кави зі Старбаксу (відомої американської кав'ярні), про це свідчить стилізований логотип кав'ярні (рис. 1.13).

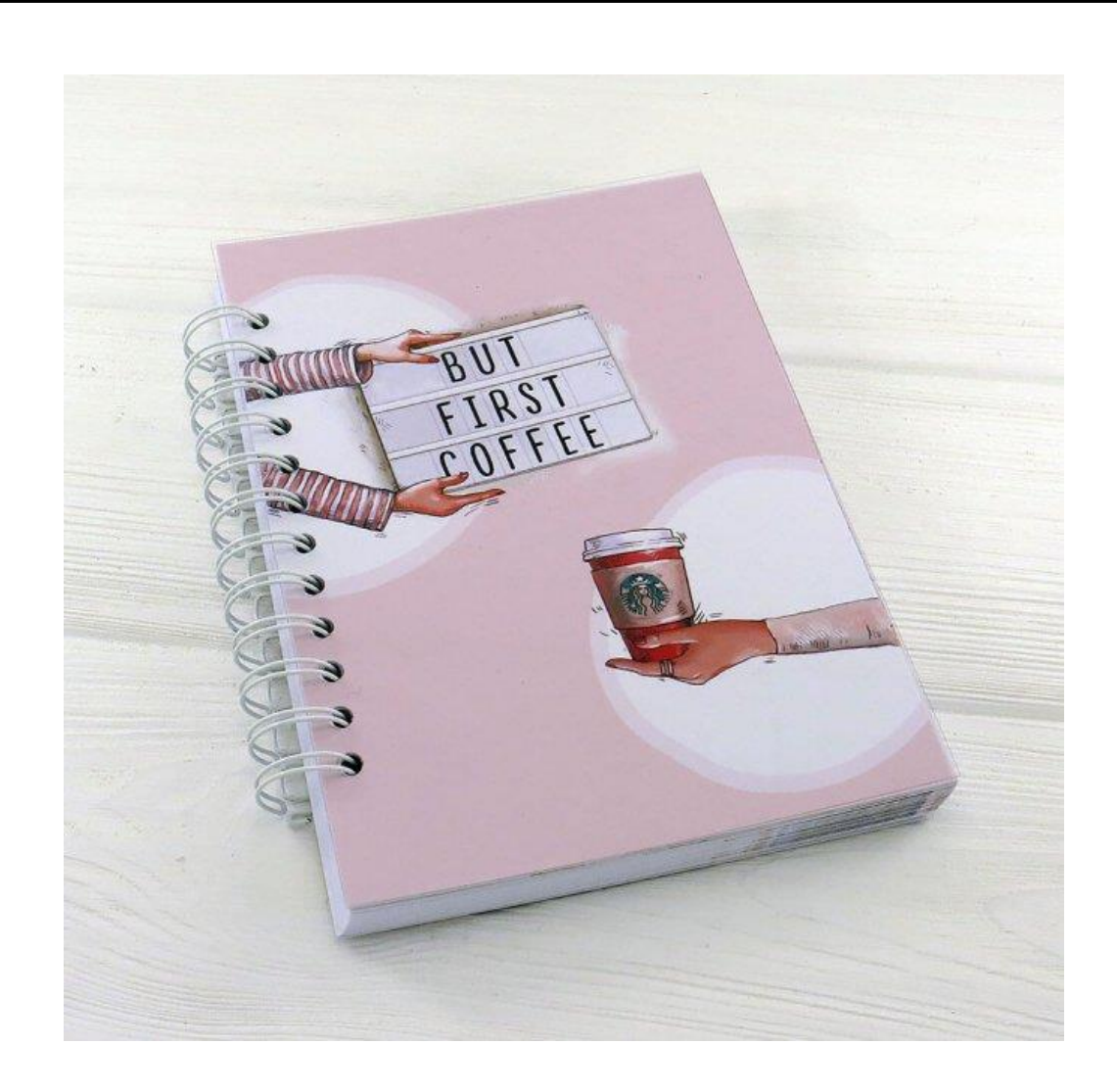

Рис. 1.13. Обкладинка планеру

Планер має наступні характеристики:

- а) формат: А5 (148×210мм);
- б) обсяг 224 сторінки;
- в) мова російська;
- г) колір паперового блоку ілюстрований;
- д) матеріал обкладинки полівінілхлорид.
- е) кольоровість блоку 4 + 4;

ж) тверда обкладинка.

Планер має розвороти призначені для планів на місяць, планів на тиждень, особистісних даних. А також календар на 2021 рік та на 2022 рік, важливі дати, список бажань, трекер звичок, цілі, обов'язково прочитати та сторінка зі списком фільмів, які споживач має намір подивитися (рис. 1.14).

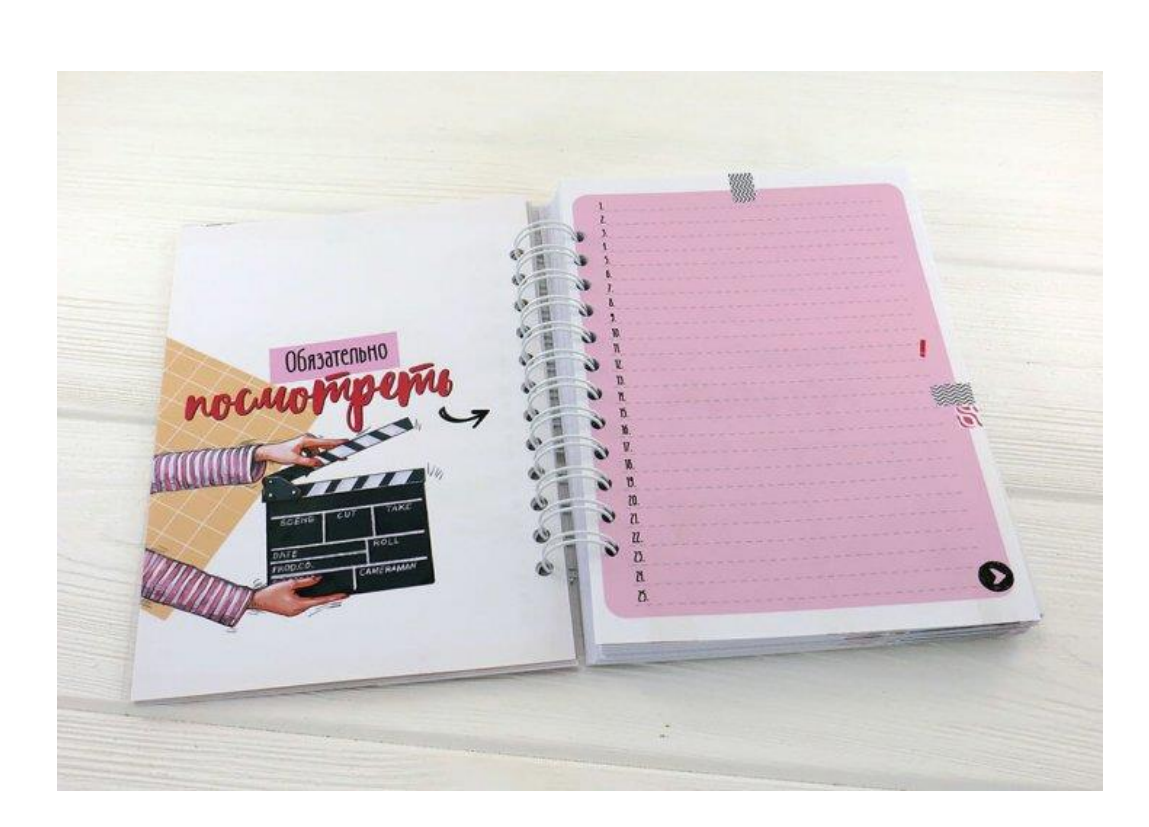

Рис. 1.14. Розворот планеру

Ілюстративний матеріал виконаний у єдиному стилі. Для ілюстрацій було обрано яскраві і насичені кольори. Кожний новий розділ починається з нової ілюстрації, однак для розділів «Мої данні» та «Мої звички» – ілюстрації повторюються. Як правило, тематика розділів співпадає з тематикою ілюстрацій (рис. 1.15).

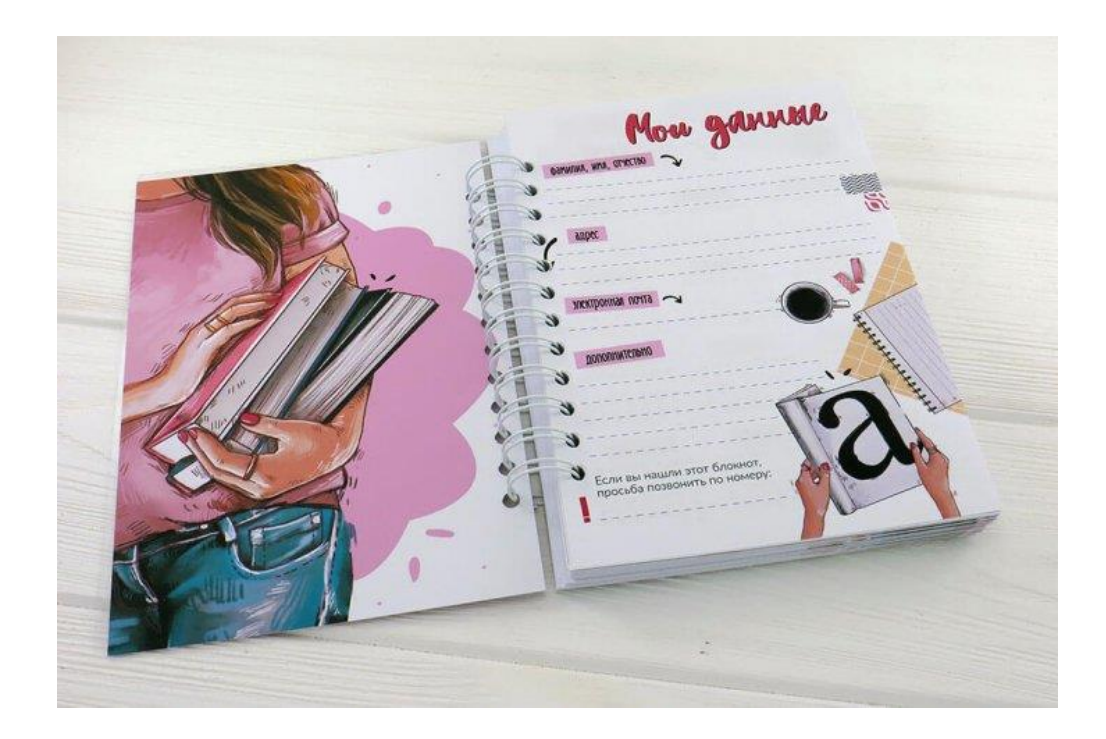

Рис. 1.15. Ілюстративний матеріал

Сторінки планеру відрізняються одна від одної за тематичним наповненням. У планері представлений трекер звичок у якому споживач має відмічати виконання обраних ним звичок за допомогою олівця чи ручки (рис. 1.16).

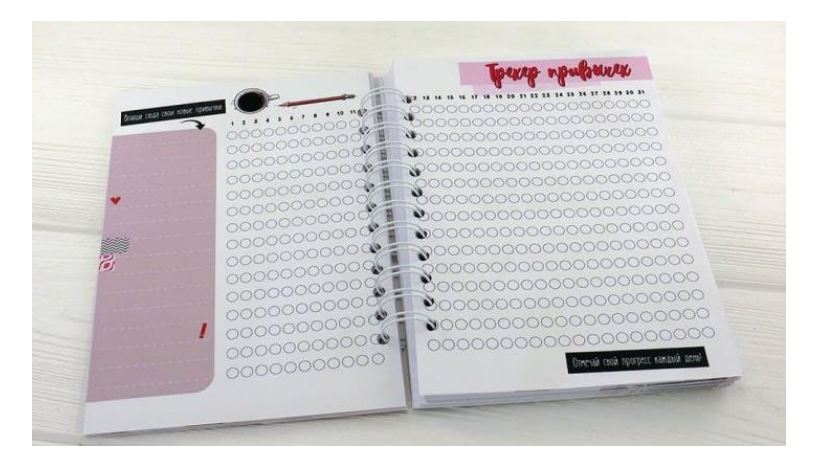

Рис. 1.16. Трекер звичок

# <span id="page-21-0"></span>**1.5. Планер «***Yes***»**

Планер «*Yes*» – це недатований планер, призначений для використання на календарний рік []. Обкладинка планеру, це поєднання білого та золотого кольорів. Білий колір символізує легкість думок та мрійливість, цей колір виступає основним, тоді як золотий колір – акцидентний і використовується для абстрактних елементів (рис. 1.17).

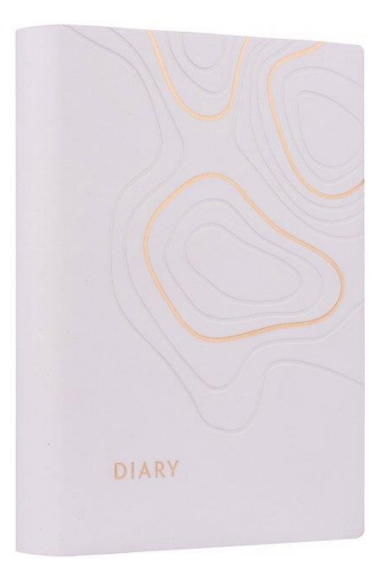

Рис. 1.17. Обкладинка планеру

Планер має наступні характеристики:

- а) формат: А6;
- б) обсяг 432 сторінки;
- в) мова англійська;
- г) внутрішній блок білий офсет, щільністю 80 г/м<sup>2</sup>;
- д) блок незмінний;
- е) тип паперу офсетний.

Видання має календар на два роки (2021 рік та 2022 рік), сторінки для планування на рік, місяць, тиждень, день, сторінки для записів і мотиваційні роздільники місяців. Розворот планеру має монохроматичну колірну модель (рис. 1.18).

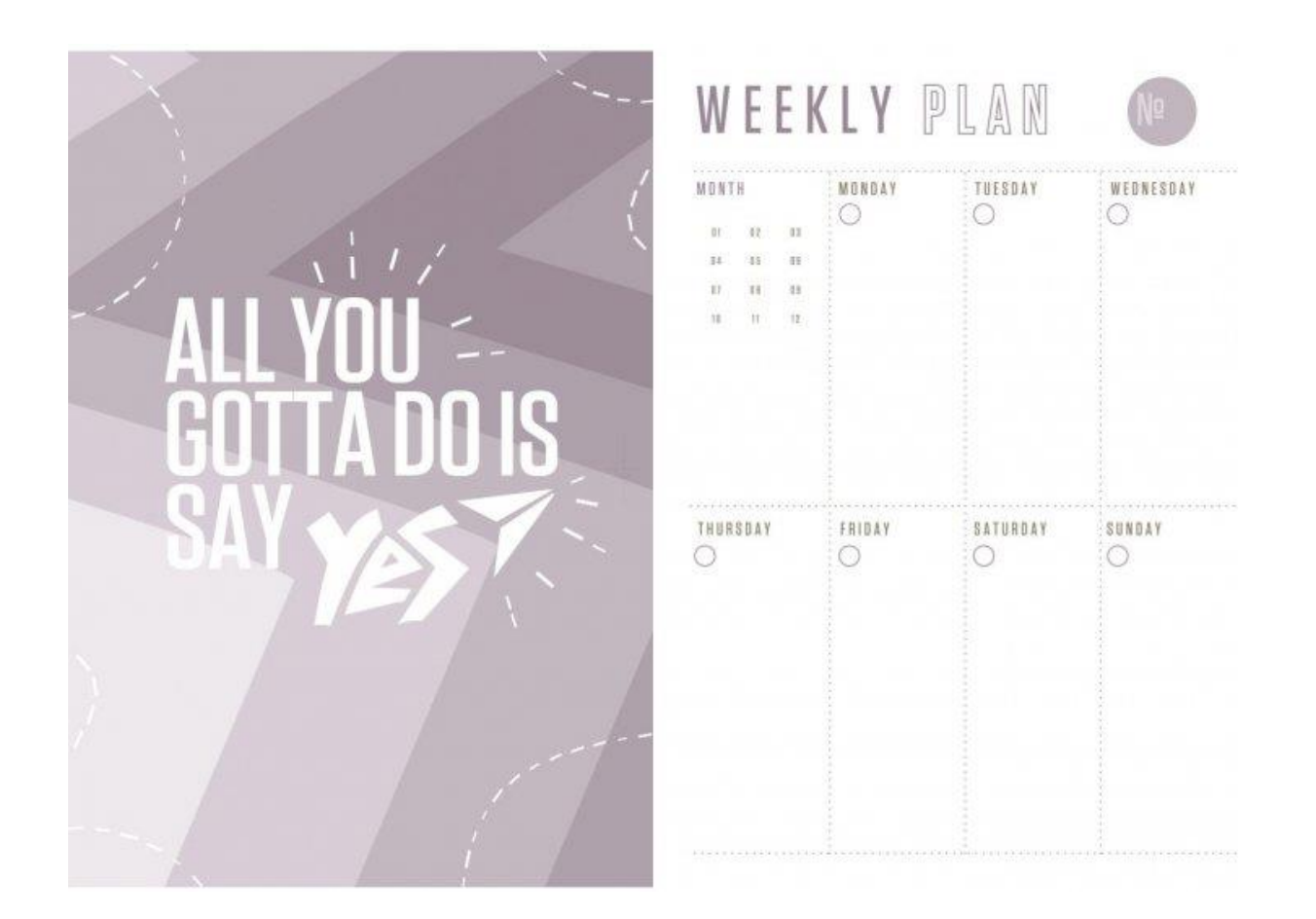

Рис. 1.18. Розворот планеру

Усі ілюстрації планеру виконані у стилі шрифтових композицій з додаванням оздоблювальних елементів. У ілюстрації органічно вписаний логотип компанії що випускає планери (рис. 1.19).

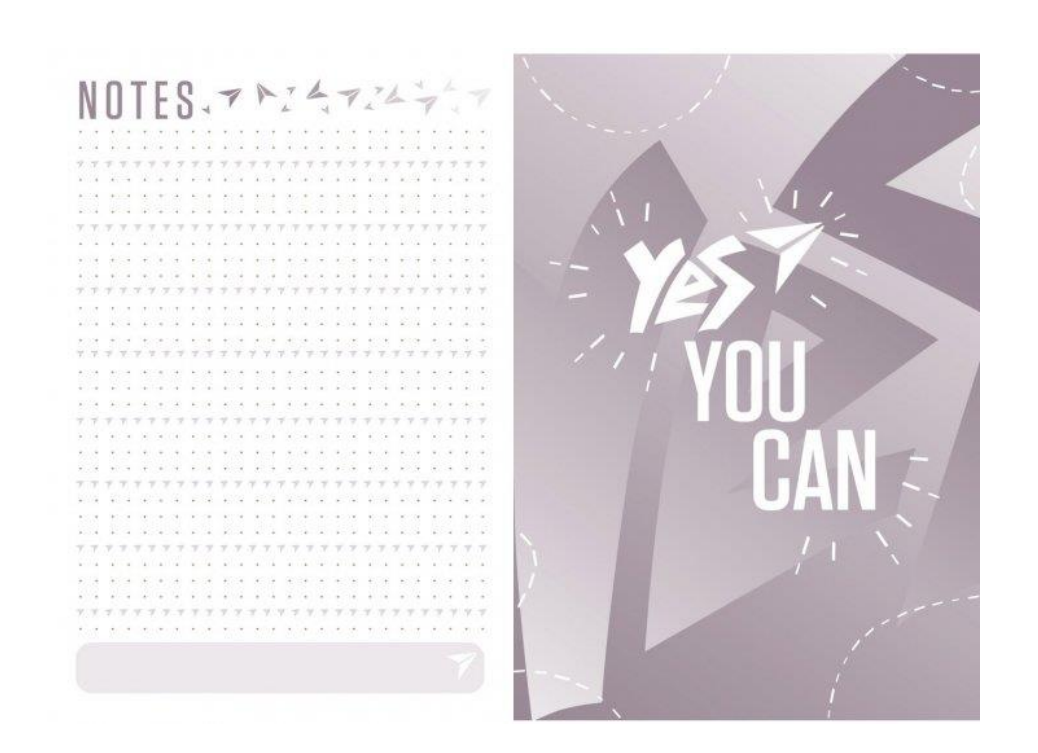

Рис. 1.19. Ілюстративний матеріал

# <span id="page-23-0"></span>**1.6. Магнітні планери**

Магнітні планери відрізняються від звичайних тим, що вони друкуються на магнітній стрічці [10]. Їх зручно прикріплювати на металеві поверхні, наприклад до холодильника (рис. 1.20).

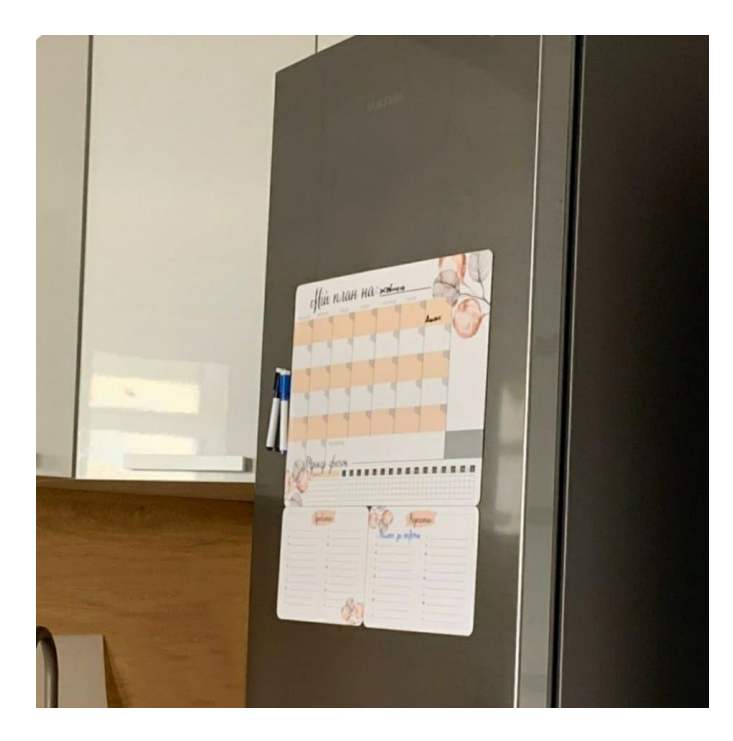

Рис. 1.20. Магнітні планери

Магнітні планери несуть зовсім іншу функцію, ніж паперові планери. Вони призначені для щоденного вжитку одного-двох людей [11]. Написи у цьому планері є можливість стерти за допомогою спеціальних маркерів, а потів відновити записи (рис. 1.21).

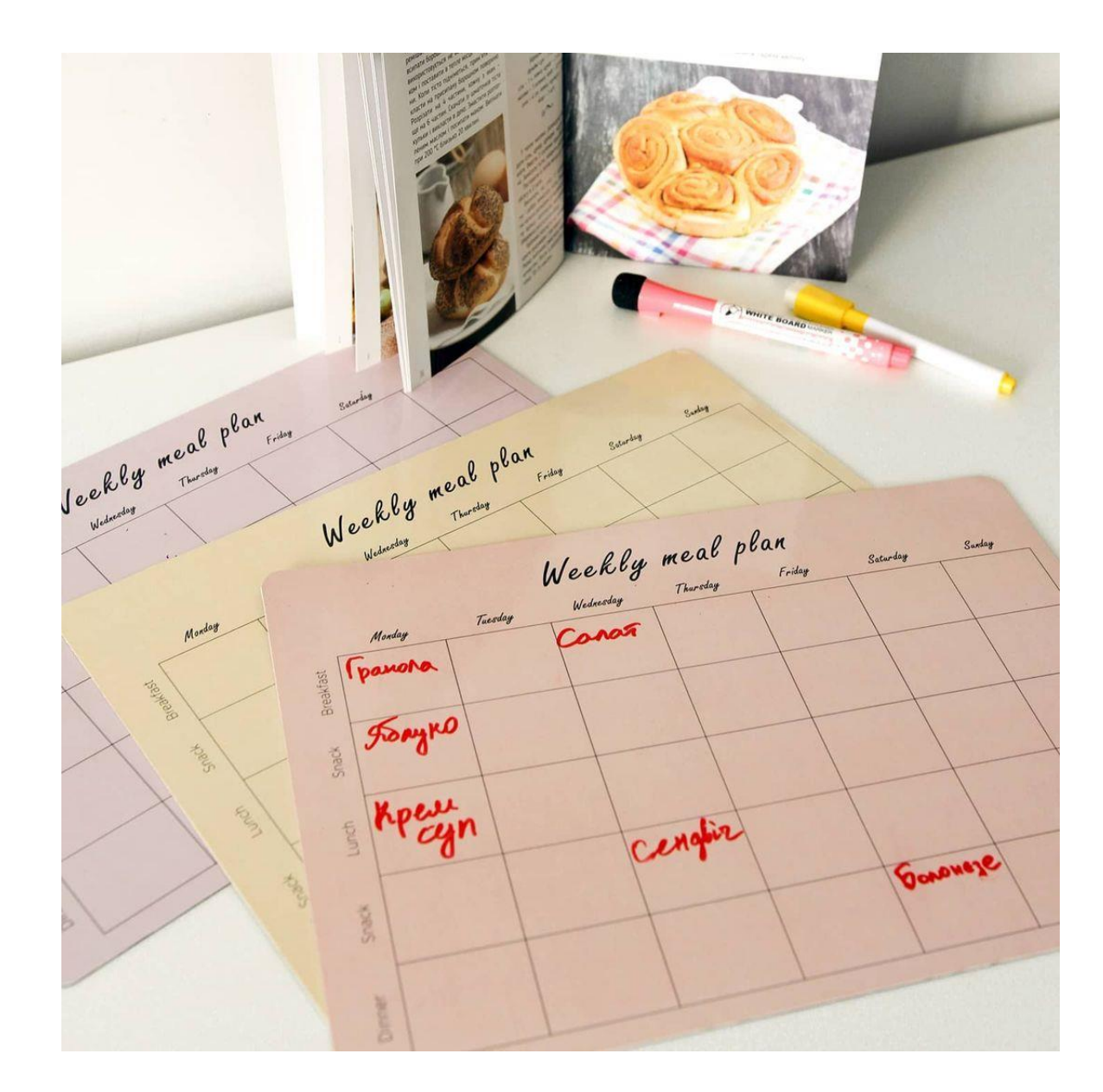

Рис. 1.21. Записи у магнітних планерах

Планер такого типу не підходить для планування на значний відрізок часу. У ньому немає можливості вести особистісні записи, він для цього не призначений. Не має можливості носити магнітний планер з собою, та вносити у нього корективи. Його функціонал обмежений декількома сторінками. Найзручніше магнітні планери підходять для планування продуктів та покупок на тиждень (рис. 1.22).

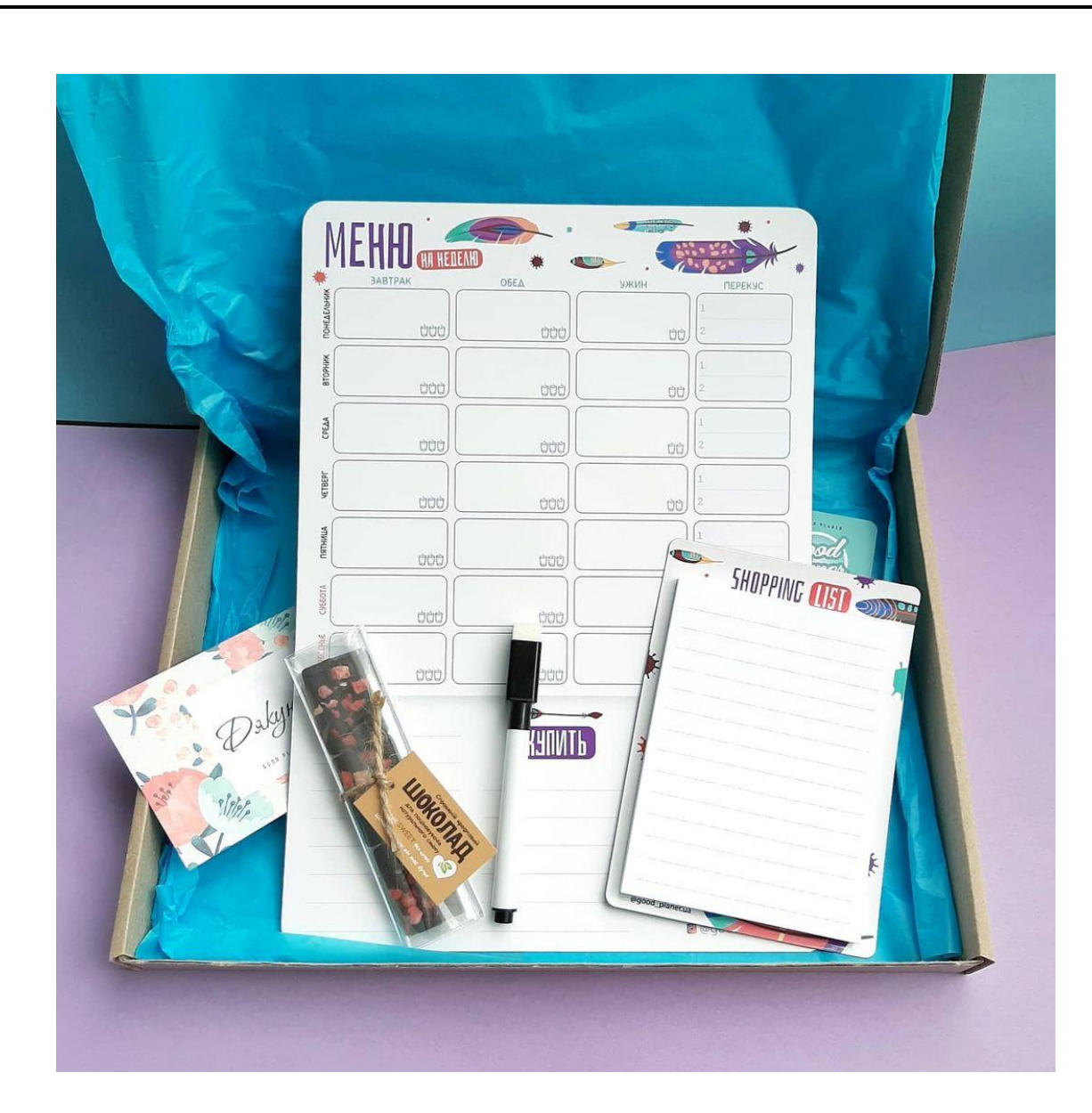

Рис. 1.22. Планування покупок та продуктів

### <span id="page-25-0"></span>**Висновки до розділу**

Таким чином було розглянуто п'ять друкованих недатованих планерів та як їх альтернатива були розглянуті магнітні планери. З усіх опрацьованих планерів лише один був виданий державною мовою. Ілюстрації двох вище описаних планерів не відповідають змісту розділів та основній стилістиці планерів.

Планер «*Yes*» має найбільш зручний та мінімалістичний дизайн, текстові та ілюстративні елементи органічно поєднані між собою, дизайн планеру є приємним для ока. Однак. Формат планеру не підходить для великої кількості записів та детального планування .

Магнітні планери не підходять для відстеження емоційного стану люди.

Моя робота буде відрізнятися тим, що буде містити не лише сторінки для планування справ на місяць, чи тиждень, а й трекери емоційного стану у кінці кожного місяця. На кожній сторінці планеру буде розміщена афірмація для підняття настрою та підтримки емоційного стану користувача.

Для планеру буде розроблений унікальний дизайн та шрифтове оформлення, буде розроблено макет та виконано верстку видання.

# **РОЗДІЛ 2 АНАЛІЗ ПРОГРАМНОГО ЗАБЕЗПЕЧЕННЯ**

<span id="page-27-0"></span>За останнє сторіччя через швидкий розвиток інформаційних технологій та комп'ютерних систем, видавничі системи також зазнали змін. Переважна більшість видавництв перейшла у формат онлайн з використанням мультимедійних систем. Комп'ютерні видавничі системи зараз переживають ренесанс свого розвитку.

### <span id="page-27-1"></span>**2.1. Програми растрової графіки**

*Adobe Photoshop* – графічний редактор, розроблений і поширюваний фірмою *Adobe Systems*. Цей продукт є лідером ринку в області комерційних засобів редагування растрових зображень, і найвідомішим продуктом фірми *Adobe*. Часто цю програму називають просто *Photoshop*. У наш час *Photoshop* доступний на платформах *Mac OS X/Mac OS* і *Microsoft Windows*.

На початку свого існування програма була розроблена як редактор зображень для поліграфії, однак з плином часу, функції програми зазнали рішучих змін. В наш час *Adobe Photoshop* широко використовується і у веб-дизайні. У більш ранній версії була включена спеціальна програма для цих цілей *Adobe ImageReady*, яка була виключена з версії CS3 за рахунок інтеграції її функцій в сам *Photoshop*, а також включення в лінійку програмних продуктів *Adobe Fireworks*, що перейшло у власність *Adobe* після придбання компанії *Macromedia*.

*Photoshop* тісно пов'язаний з іншими програмами для обробки медіа файлів, анімації та іншої творчості. Спільно з такими програмами, як *Adobe Illustrator*, *Adobe Premiere* та *Adobe After Effects*.

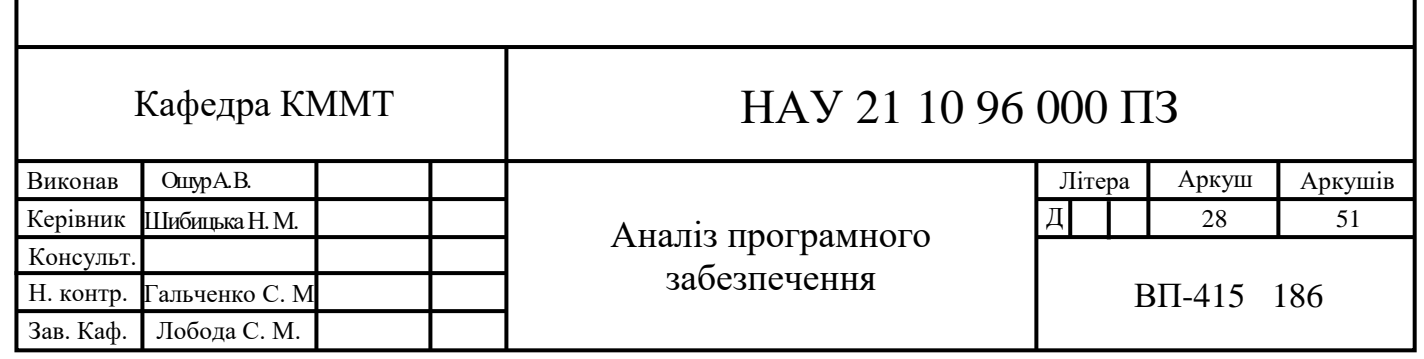

*Adobe Photoshop* – основний інструмент комп'ютерної графіки, який використовується для всіх видів комерційної обробки медіафайлів. Суть *Photoshop* у тому, щоб скоректувати зображення, покращити його відновлення, додати фото та відео якості та гармонійності. Ця програма дозволяє посилити ефект від зображень, створювати складні та красиві конструкції з простих елементів [3].

Серед можливостей *Adobe Photoshop* можна виділити наступні особливості, які вже ввійшли у повсякденний вжиток для людей з дизайнерською професією та творчим підходом:

а) висока якість обробки графічних зображень;

б) зручність і простота в експлуатації;

в) великі можливості, які дозволяють виконувати будь-які операції створення і обробки зображень;

г) широкі можливості автоматизації обробки растрових зображень, які базуються на використанні сценаріїв;

д) сучасний механізм роботи з кольоровими профілями, які допускають їх втілення в файли зображень з метою автоматичної корекції кольорових параметрів при виводі на друк для різних пристроїв;

е) великий набір команд фільтрації, за допомогою яких можна створювати найрізноманітніші художні ефекти [17].

*Photoshop* підтримує такі колірні моделі або способи опису кольорів зображення (в нотації самої програми — режим зображення): *RGB, LAB, CMYK, Grayscale*, *Bitmap*, *Duotone, Indexed, Multichannel*.

Остання версія програми оновила свої можливості, покращена реалізація взаємодії з файлами Adobe Illustrator. Файли Adobe Illustrator можуть виступати у ролі смарт об'єктів у документах Adobe Photoshop. Налаштування старої версії Adobe Photoshop буде синхронізуватися з новою версією [4]. Також в останній версії програми були розроблені нові паттерни кольорових поєднань та градієнтів (рис. 2.1).

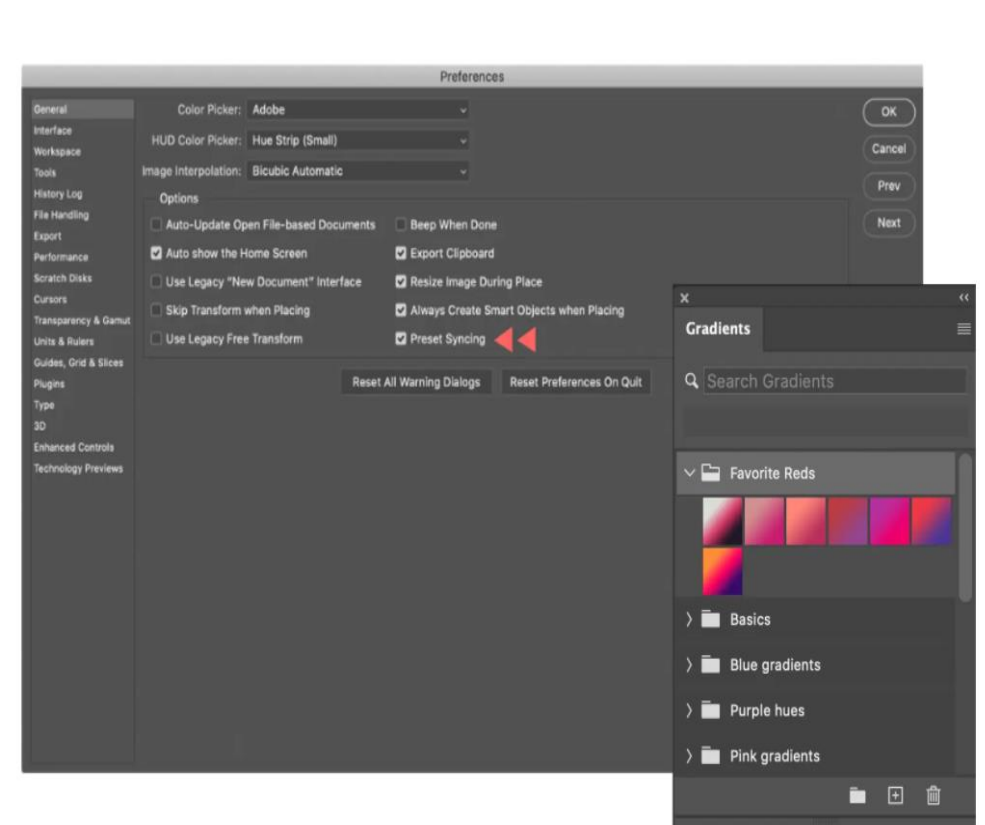

Рис. 2.1. Нові функції *Adobe Photoshop*

Програмному середовищі *Adobe Photoshop* гарно підходить для роботи зі шрифтами та шрифтовими композиціями. Саме тому саме це програмне середовище було обрано для розробки обкладинки для планеру (рис. 2.2).

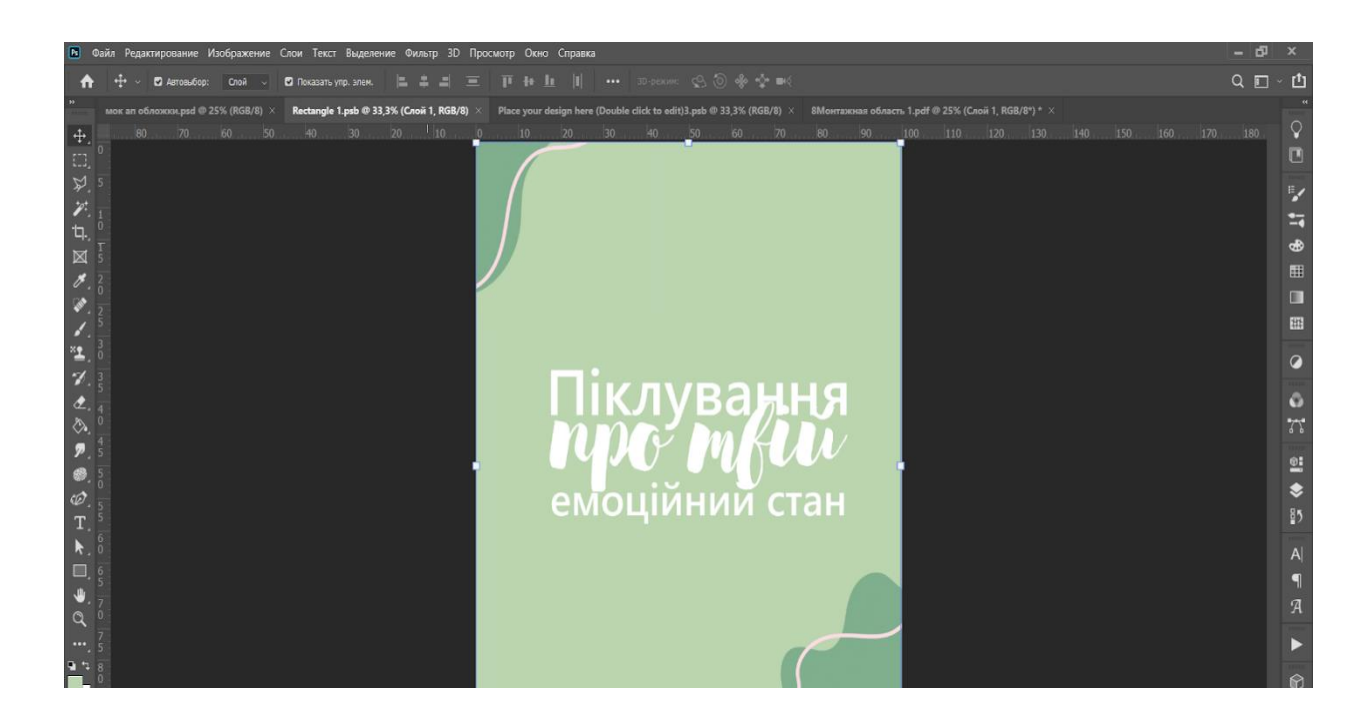

Рис. 2.2. Розробка обкладинки

# <span id="page-30-0"></span>**2.2. Програми векторної графіки**

Векторна графіка, що визначається точками, лініями та булевими кривими, є вигідною тим, що ви можете нескінченно збільшувати їх без втрати роздільної здатності. Це є ключовим фактором, коли ви розробляєте величезний рекламний щит або іншу велику графіку, де масштабованість є необхідною умовою успіху. Друга перевага векторного дизайну за допомогою векторів полягає в тому, що файли, як правило, набагато менші, ніж їх растрові аналоги (рис. 2.3).

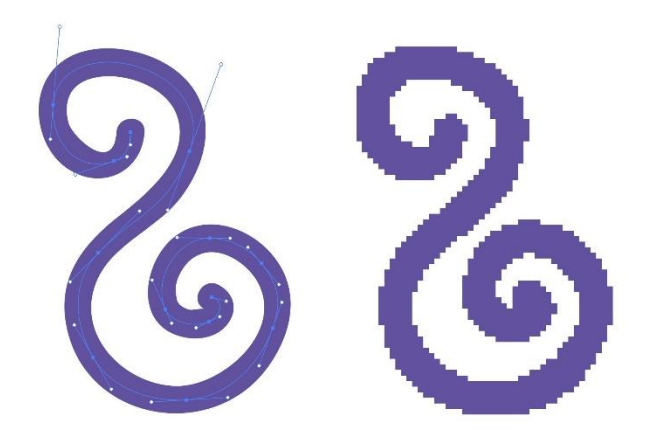

Рис. 2.3. Порівняння векторної та растрової графіки

І навпаки, ілюстрації на основі растрових зображень, такі як створені у *Photoshop*, визначаються пікселями. Коли ви збільшуєте або наближаєте растрове зображення, пікселі теж збільшуються, що призводить до видимої пікселізації або кремезності з нерівними краями. Крім того, великі растрові ілюстрації створюють величезні файли.

*Adobe Illustrator* є програмою, що є невід'ємною частиною робочого простору, якщо робота включає логотипу, типографіку чи ілюстрацію. Це інструмент для створення простих малюнків, карт, складних технічних ілюстрацій, іконопису, цікавих діаграм та діаграм, інформаційної графіки, тонкої типографіки – і навіть макетів візитних карток чи запрошень та механічного мистецтва. Більше того, ви можете експортувати свої файли у різноманітні формати, призначені для використання у друкованих, мобільних, інтерактивних, дизайнерських програмах [14].

*Adobe Illustrator* – векторний графічний редактор, розроблений і поширюваний компанією *Adobe Systems*. *Adobe Illustrator* був задуманий як редактор векторної графіки, однак програма зазнала широко вжитку серед дизайнерів не тільки для створення і розробки векторної графіки, а для виконання різних цілей у різних сферах діяльності, таких як реклама, вітальні листівки, плакати, книги, графічні романи, розкадровки, журнали, газети та інші. Інструментарій програми налічує велику кількість функцій для малювання та макетування з можливостями управління кольором і текстом.

*Adobe Illustrator* запанував над програмами для векторного малювання з моменту його випуску в 1987 році, швидко перетворившись на одну із трійки стандартних інструментів графічного дизайну *Adobe* поряд з *Photoshop* та *InDesign*. Додаючи до і без того чудового набору можливостей програмного забезпечення, *Adobe* продовжує впроваджувати нові функції та вдосконалення, які неодмінно порадують креативів. Серед останніх основних моментів – спрощення шляху, перевірка орфографії, вдосконалена панель властивостей, інструмент «Ляльковий де формат», спеціальний розмір опорних точок та покращення продуктивності.

У попередніх оновленнях *Adobe* покращила взаємодію між робочим столом програми та мобільними версіями програм за допомогою спільних бібліотек. Компанія також нещодавно інтегрувала та оновила *Adobe Stock*, яка тепер включає шаблони дизайну, а також векторні ілюстрації та фотографії. Незважаючи на певну конкуренцію у векторному графічному просторі – *Concept Draw Pro, Affinity Designer, CorelDraw, Sketch та InkPad*, щоб назвати декілька – Illustrator залишається лідируючим на ринку програмним забезпеченням для векторного малювання завдяки своєму неперевершеному набору інструментів, широким можливостям та що найважливіше – інтеграції з *Creative Cloud Suite*. [3].

Оновлення *Illustrator* від листопада 2019 року не настільки рясні, як те, що ми бачили минулого року, але тим не менше будуть раді дизайнерам.

Illustrator підтримує декілька сторінок, що зберігаються, що називаються монтажними дошками. Ви можете розмірити їх за допомогою незліченних пресетів Illustrator, скоротити їх за розміром за допомогою інструмента «Обрізання» або самостійно визначити значення ширини та висоти. Покращено управління

артбордом, покращено позиціонування та розташування, а також збільшено максимально дозволену кількість робочих середовищ.

Незважаючи на те, поєднання з іншими менш потужними інструментами, панель властивостей, основну кістку та м'язи робочої області у програмному середовищі *Adobe Illustrator*. За допомогою цієї панелі у користувача є можливість повною мірою керувати всіма аспектами атрибутів об'єкта чи групи, включаючи основні заливки, колір та розмір обведення, прозорість та режим змішування. Але панель справді вражає, коли ви працюєте зі складними операціями, такими як створення декількох обведеннь, налаштування ефектів Illustrator (прикладом яких є ефекти: тіні, множення та обведення), а також порядок або перемикання ефектів шарів (рис. 2.4).

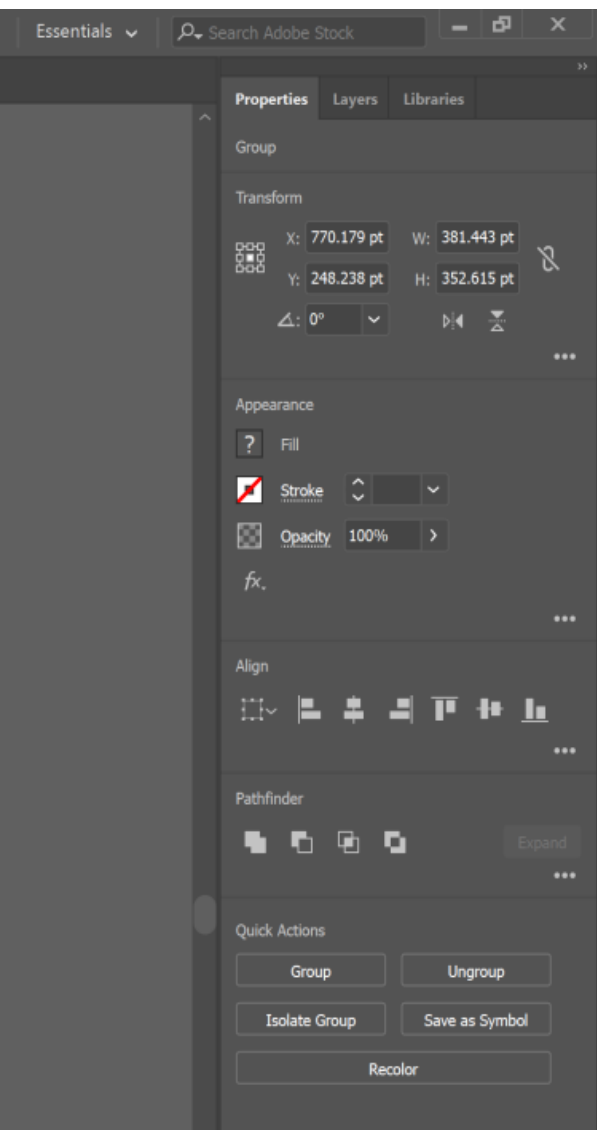

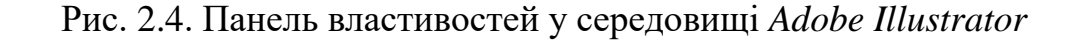

Панель властивостей з'являється у робочій області *Essentials*, коли користувач обирає посилання «Властивості» в меню «Вікно». Ця панель показує часто вживані необхідні інструменти на основі поточного контексту, тобто панель має властивість замінювати відображення елементів в залежності від частоти їх використання. Це досить зручний підхід для дизайнерів.

Інструменти для створення векторної графіки у програмному середовищі *Adobe Illustrator*. найкраще підходять для розробки мінімалістичного ілюстративного матеріалу. Результат представлений на рис. 2.5.

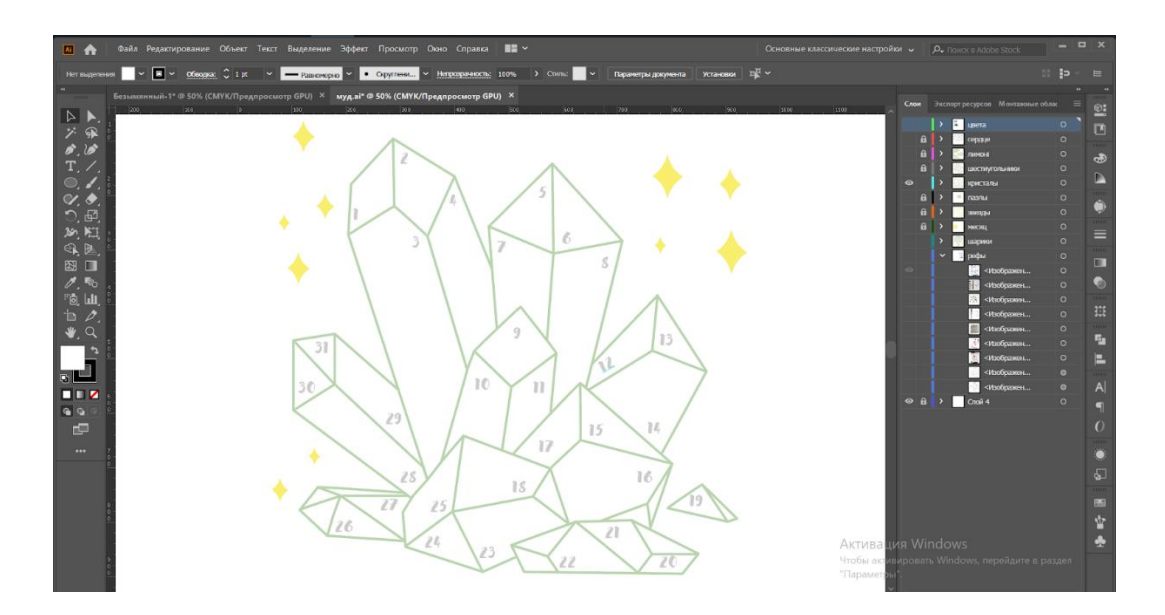

Рис. 2.5. Розробка ілюстративного матеріалу

### <span id="page-33-0"></span>**2.3. Програми для верстки**

*Adobe InDesign* – програма комп'ютерної верстки (DTP), розроблена фірмою *Adobe Systems*.

*InDesign* є наступною після *PageMaker* вдосконаленою програмою верстки. *Adobe InDesign* дозволяє створювати документи для виведення їх як на друкарські машини промислового рівня, так і на настільні принтери, а також експортувати створені документи в різні формати електронних видань, в тому числі *PDF* . Версії *InDesign CS6* і вище мали поліпшену інтеграцію з компонентами популярного пакету *Adobe Creative Suite*. Інсталяція офіційною версією програми не вимагала особливих навичок.

На сьогоднішній день, *Adobe InDesign* – це найкраще в галузі програмне забезпечення для створення макетів сторінок для друкованих та цифрових медіа. Створюйте красиві графічні роботи, використовуючи типографические шрифти від кращих в світі студій, а також зображення з *Adobe Stock.* Швидко діліться контентом і коментарями в документах *PDF.* Керуйте виробничим процесом легко і просто за допомогою *Adobe Experience Manager. InDesign* надає всі необхідні інструменти для створення і публікації книг, цифрових журналів, електронних книг, постерів та інтерактивних документів *PDF* [12].

Програма *InDesign* побачила світ у далекому 1999 році. Після цього у видавництві розпочалася нова епоха. Ця програма зробила справжній прорив у галузі дизайну завдяки підтримці шрифтів *OpenType*, функції прозорості та підтримці спільної роботи в хмарі – і до цього часу мільйони творчих людей продовжують створювати дивовижні речі за допомогою *InDesign* [15].

У останній версії *Adobe InDesign* було включена нова функція, що отримала назву – інтелектуальне розпізнавання об'єктів і обтікання текстом. Ця функція дозволяє скоротити обсяг ручної роботи і час для визначення теми і обтікання тексту зображенням. Інтелектуальне визначення зображення і обтікання об'єктів текстом можна застосовувати безпосередньо без використання альфа-каналів або контурів *Photoshop* (рис. 2.6).

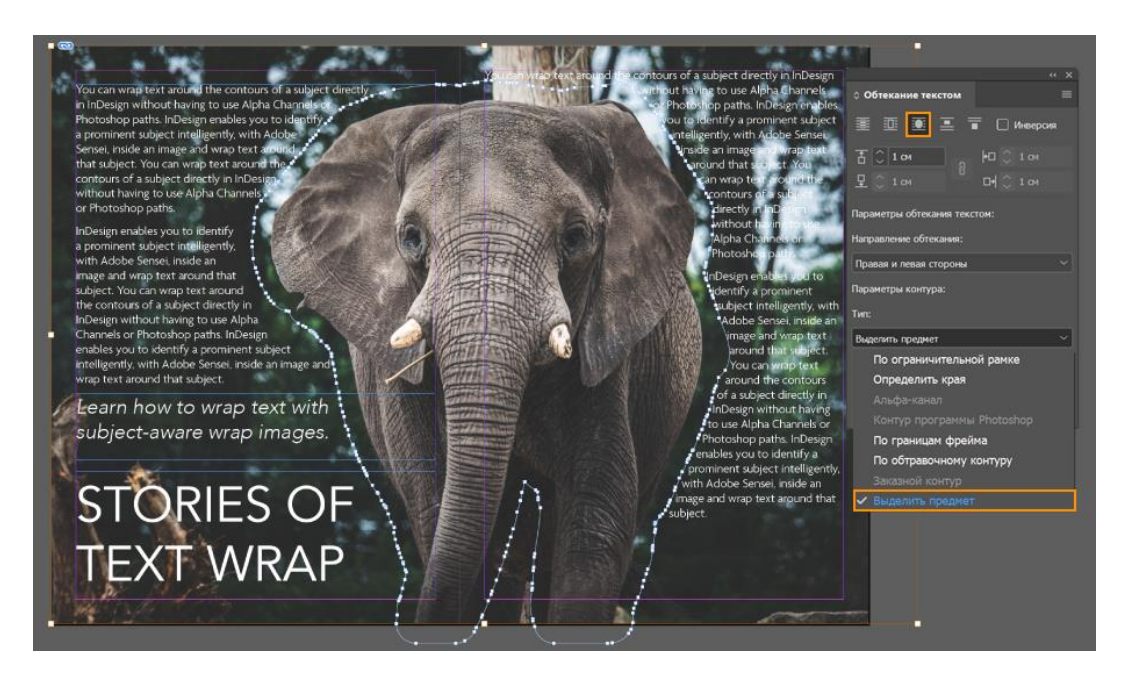

Рис. 2.6. Нові функції *Adobe InDesign*

Іншою новою функцією є – зіставлення оптичного розміру для автоматичного підбору розміру шрифту. У розділі Налаштування> Текст за умовчанням встановлено прапорець Зіставлення оптичного розміру з розміром шрифту в змінних шрифтах, тому будь-які зміни оптичного розміру впливають і на розмір шрифту (рис. 2.5).

|                                               | Preferences                                                 |
|-----------------------------------------------|-------------------------------------------------------------|
| General<br>Interface                          | <b>Type</b><br><b>Type Options</b>                          |
| <b>Type</b>                                   | Use Typographer's Quotes                                    |
| <b>Advanced Type</b>                          | Type Tool Converts Frames to Text Frames                    |
| <b>Composition</b>                            | Map Optical Size to Font Size in Variable Fonts             |
| <b>Units &amp; Increments</b><br><b>Grids</b> | Triple Click to Select a Line                               |
| <b>Guides &amp; Pasteboard</b>                | $\Box$ Apply Leading to Entire Paragraphs                   |
| Dictionary                                    | Adjust Spacing Automatically When Cutting and Pasting Words |

Рис. 2.5. Налаштування шрифту

Однак, програма залишає для користувачів можливість налаштування кеглю власноруч. Для цього потрібно виконати наступні дії:

а) для *macOS* виберіть *InDesign*> Установки> Тип

б) для *Windows* – Виправлення> Установки> Тип, зняти прапорець Зіставлення оптичного розміру з розміром шрифту в змінних шрифтах [16].

Після розробки ілюстративного матеріалу, концепції видання та текстового матеріалу, кінцевий варіант планеру був зверстаний у програмному середовищі *Adobe InDesign.* Результат представлений на рис. 2.8.

|                                                                    |                             |                                                  |                                                    |                                  |                                                                       | $ \sigma$<br>$\boldsymbol{\times}$                                                                                                    |
|--------------------------------------------------------------------|-----------------------------|--------------------------------------------------|----------------------------------------------------|----------------------------------|-----------------------------------------------------------------------|----------------------------------------------------------------------------------------------------|
| Файл Редактирование                                                |                             | Макет Текст Объект Таблица Просмотр Окно Справка |                                                    | ( 凸 Publish Online               | Существенные элементы $\sim$<br>$\rightarrow$                         | Q-Adobe Stock                                                                                                    |
| *версия укр.indd @ 25% X<br>350<br>300<br>100<br>D<br>ù.<br>T<br>⊠ | $ 150\rangle$<br>250<br>200 | $\frac{50}{2}$ 0<br>50<br>$100$<br>$100\,$       | 150<br>200<br>250<br>300<br>350<br><b>TiknyBay</b> | 400<br>450<br>500<br>550 600 650 | $\blacksquare$<br>. P<br>擊<br>區<br>$\bullet$<br>$\infty$<br>$\equiv$  | CC Librarie<br>Свойства 0 Страницы<br>٠<br>[Bes wa6nova]<br>А-Шаблон<br>В-Шаблон<br>T<br>м-Шаблон<br>C-Illa6non<br>$\overline{\phantom{0}}$ |
| $\Box$<br>$\Box$                                                   |                             | œē<br>疆<br>讍<br>mil<br>$\overline{\phantom{a}}$  | <br>−                                              |                                  | க<br>E.<br>A<br>П<br>B,                                               | $\overline{b}$<br>łżš<br>$2 - 3$<br>н<br>м<br>75                                                                                            |
|                                                                    |                             | місяц 1                                          |                                                    |                                  | <b>Активация Windows</b><br>Чтобы активировать Window<br>"Параметры". | 8-9<br>$10 - 11$<br>Microsoft.<br>в раздел                                                                                                  |

Рис. 2.7. Верстка планеру

### <span id="page-36-0"></span>**Висновки до розділу**

Таким чином було розглянуто та виявлено основні особливості програм растрової та векторної графіки, а також програм для верстки. Було обрано програмне середовище, що найточніше відповідає поставленим завданням та краще за інші програмні застосунки підходить для реалізації макету планеру «Піклування про твій емоційний стан».

Виходячи з описаного вище аналізу було прийнято наступні рішення. Розробка обкладинки видання була виконана у програмному середовищі *Adobe Photoshop* .

Ілюстративний матеріал планеру був виконаний у програмному середовищі *Adobe Illustrator*. Верстка планеру була виконана у програмному середовищі *Adobe InDesign.*

# <span id="page-37-0"></span>**РОЗДІЛ 3 ПРАКТИЧНА РЕАЛІЗАЦІЯ МАКЕТУ ПЛАНЕРУ**

Створення макету видання починається не з верстки чи дизайну елементів книги, а зі створення концепції. Потрібно уважно проаналізувати читацьку аудиторію, визначити середній вік та особливі риси читачів. Саме на основі цих факторів необхідно створювати кольорову гаму видання, обирати необхідні шрифти та засоби верстки.

### <span id="page-37-1"></span>**3.1. Розробка концепції планеру**

Планування – один з основних моментів сучасного ритму життя. Відстеження свого емоційного стану також є важливою частиною планування. Для оптимального розподілу часу слід використовувати планери, чеклісти та трекери емоційного стану.

Цільова аудиторія планеру – це молодь, люди які структуровано підходять до планування своїх справ і активностей.

Характер інформації – поєднання текстової та образотворчої інформації. Поєднання списків та текстових полей.

Призначення видання – це планер в якому зручно створювати, розписувати та корегувати свої плани та розклад на декілька тижнів, або навіть місяців уперед. Є окремі розвороти на тиждень та на місяць, для зручності споживачів, аби вони могли відразу бачити цілісну картину своїх планів на найближчий час.

Планер недатований і розрахований на дванадцять місяців. Виконаний у мінімалістичному стилі. Містить календарі на 2021 та 2022 роки.

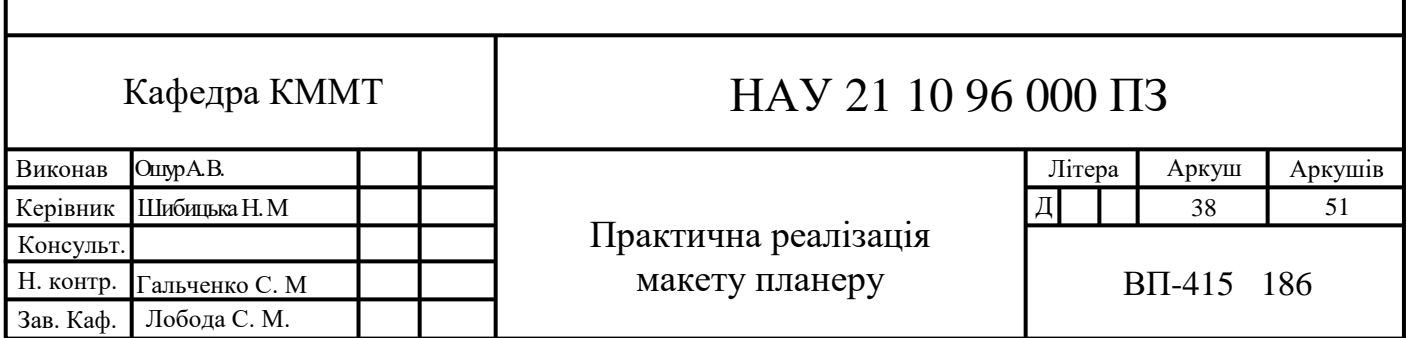

Прості, максимально зрозумілі і зручні блоки для записів на тиждень та місяць, простір для записів особливих думок, інсайтів та раптових геніальних ідей.

Планер на всі випадки життя і за будь-яких дедлайнів. На кожній сторінці планеру розміщені добрі поради за афірмації, які піднімуть настрій і допоможуть виділити серед цілей і завдань: найважливіші; найтерміновіші; ті, що не дуже. У кінці кожного місяця розміщені трекери настрою на місяць, для відслідкування емоційного стану та ментального здоров'я.

### **3.1. Шрифтове оформлення**

<span id="page-38-0"></span>Для оформлення заголовків обраний безкоштовний дизайнерський шрифт – *Markella*, в накресленні – *Regular*. Цей шрифт відноситься до імітаційних акцидентних шрифтів. Шрифт є рукописним, а отже він ґрунтується на рукописному письмі, а не на друкарському накресленні літер.

Шрифт має графему рукописних (каліграфічних) букв, його літери легко впізнаванні, та мають естетичний вигляд [2].

Однак, цей шрифт має лише стандартний набір кеглів для латиниці та кирилиці. Особливих для української мови гліфів цей шрифт не має (рис. 3.1).

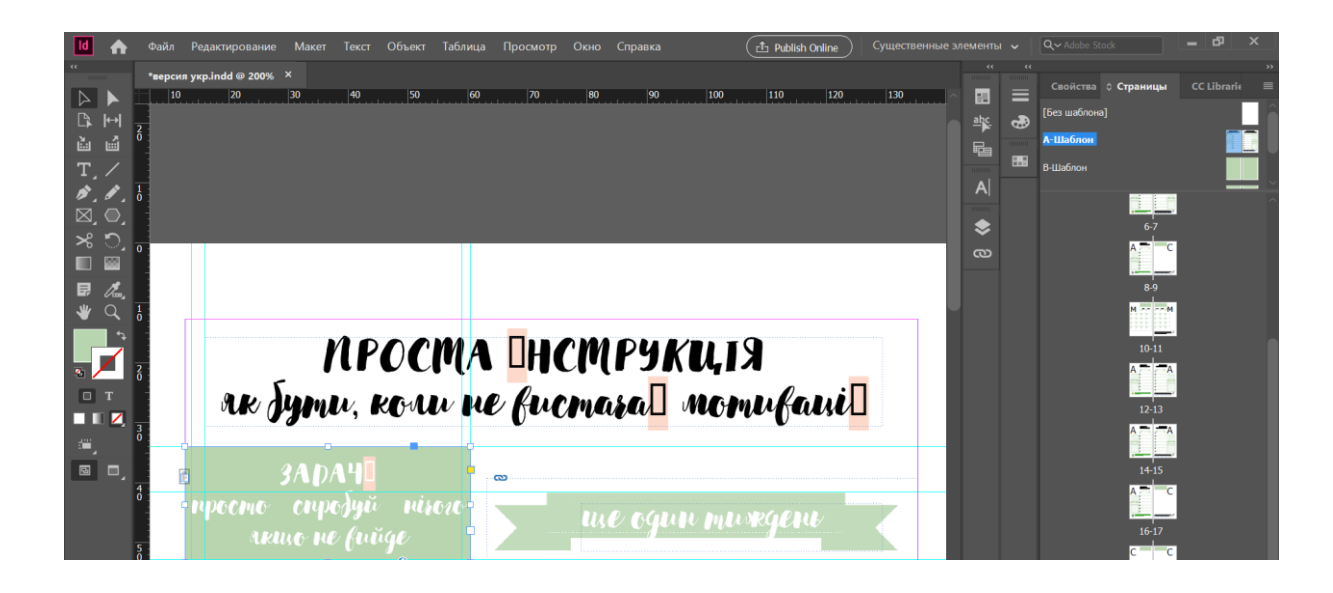

Рис. 3.1. Шрифт без гліфів українських літер

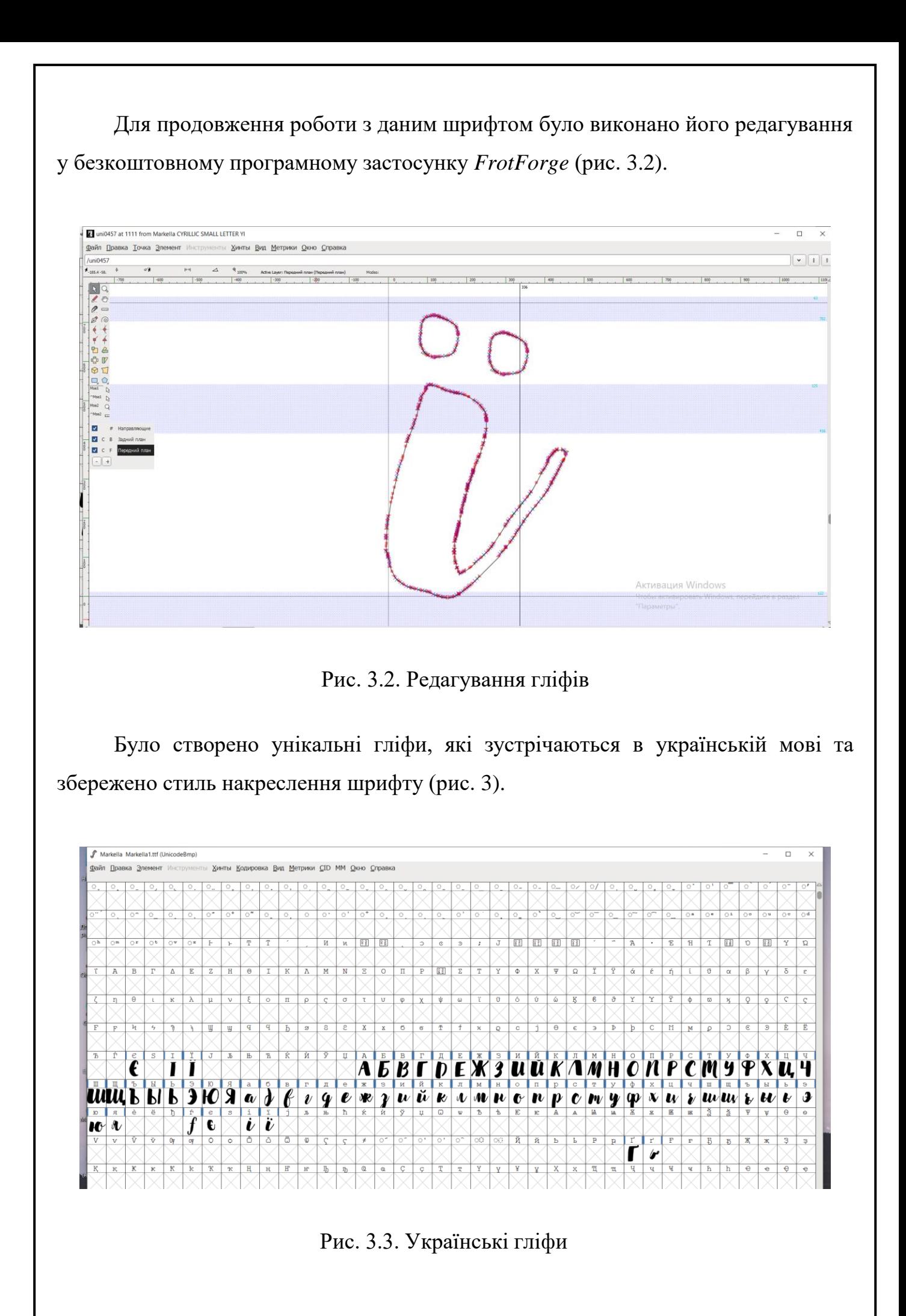

Після збереження шрифту у форматі *.ttf (TrueType Font)* відредагований шрифт був встановлений на робочий комп'ютер. Для цього файл шрифту було завантажено за посиланням «*Windows*» –> «*Fronts*». Після виконання описаних вище дій – шрифт готовий до використання (рис. 4).

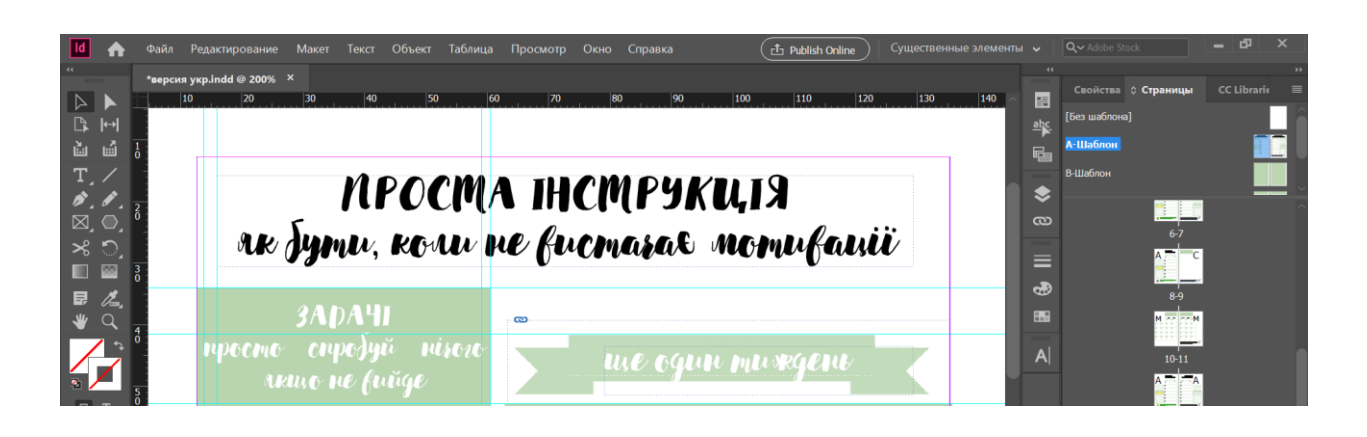

Рис. 3.4. Відредагований шрифт

Для оформлення додаткового тексту обраний шрифт – *Cormorant Infant* в накресленні *Regular*. Цей шрифт має повний набір гліфів українського алфавіту. За класифікацією шрифт відноситься до перехідної антикви.

Перехідна дуже далеко відійшла від рукописних прототипів. Для неї, як правило, характерний більший контраст, ніж для динамічної, вертикальні осі овалів, симетричні округлені зарубки, напівзакриті фор ми знаків; краплі і інші елементи набувають ще більш правильну форму[2].

У порівнянні з оригінальною антиквою шрифти перехідної антикви відрізняються нейтральністю, та легкістю читання, вони підходять для набору практично будь-якого суцільного тексту.

### **3.2. Кольорове оформлення**

<span id="page-40-0"></span>Головним кольором планеру було обрано зелений колір, адже зелений колір добре впливає на самопочуття. Зелений спектр краще за всіх інших сприймається нашим оком. Тому дивлячись на нього очей розслабляється, а за ним і нервова система приходить в спокій, дозволяючи організму зосередитися на виконуваному занятті (після звикання до зеленого на 10% збільшується працездатність і на 20% якість результату) [1].

Зелений – зручний тон для поєднання. Яскравий, і в той же час не дратівливий, він може прикрасити стримані відтінки або скласти яскраву пару з теплими кольорами.

У поєднані з білим кольором ці дві якості, зливаючись в ціле, малюють образ вірної, веселою, товариською, кмітливі нареченої або дружини.

Традиційність білого кольору підтримує ясність розуму, відданість родині, зелений же – молодість духу і життєву мудрість

Поєднання середньо-зеленого і чисто-білого викликає почуття радості, правильності. У ньому є шматочок дитячого захоплення і материнської турботи.

Така палітра – прекрасний вибір для інтер'єру дитячої, спальні, ванної. Зелений – найкомфортніший колір для ока людини, він розслабляє, знімає нервову напругу, при необхідності, допомагає зосередитися. Білосніжний розширює простір, дає легкість предметів і відчуття чистоти. Така палітра підтримують бадьорість духу, дають впевненість в завтрашньому дні.

Прекрасні психофізичні характеристики такої колірної гами і модний напрямок в дизайні інтер'єру роблять його придатним для оформлення курортних приміщень, номерів готелю та інших комплексів для відпочинку.

Зелено-біла гама побудована на контрасті світлого і темного, кольорового і монохромного. Це яскраве поєднання, саме таке використовується в спортивного екіпірування, для збільшення реакції на предмет [5].

Додатковими кольорами було обрано жовтий, блакитний та світло-рожевий. Разом з зеленим ці кольори втілюють квадратну колірну модель (рис. 3.5).

Яскраво зелений гарно має гарне колірне поєднання зі світло-зеленим. Так само рожевий гарно контрастує з більш найсмішнішим кольором. Блакитний колір поєднуються з синім кольором і таким чином було отримано колірну модель компліментарних кольорів.

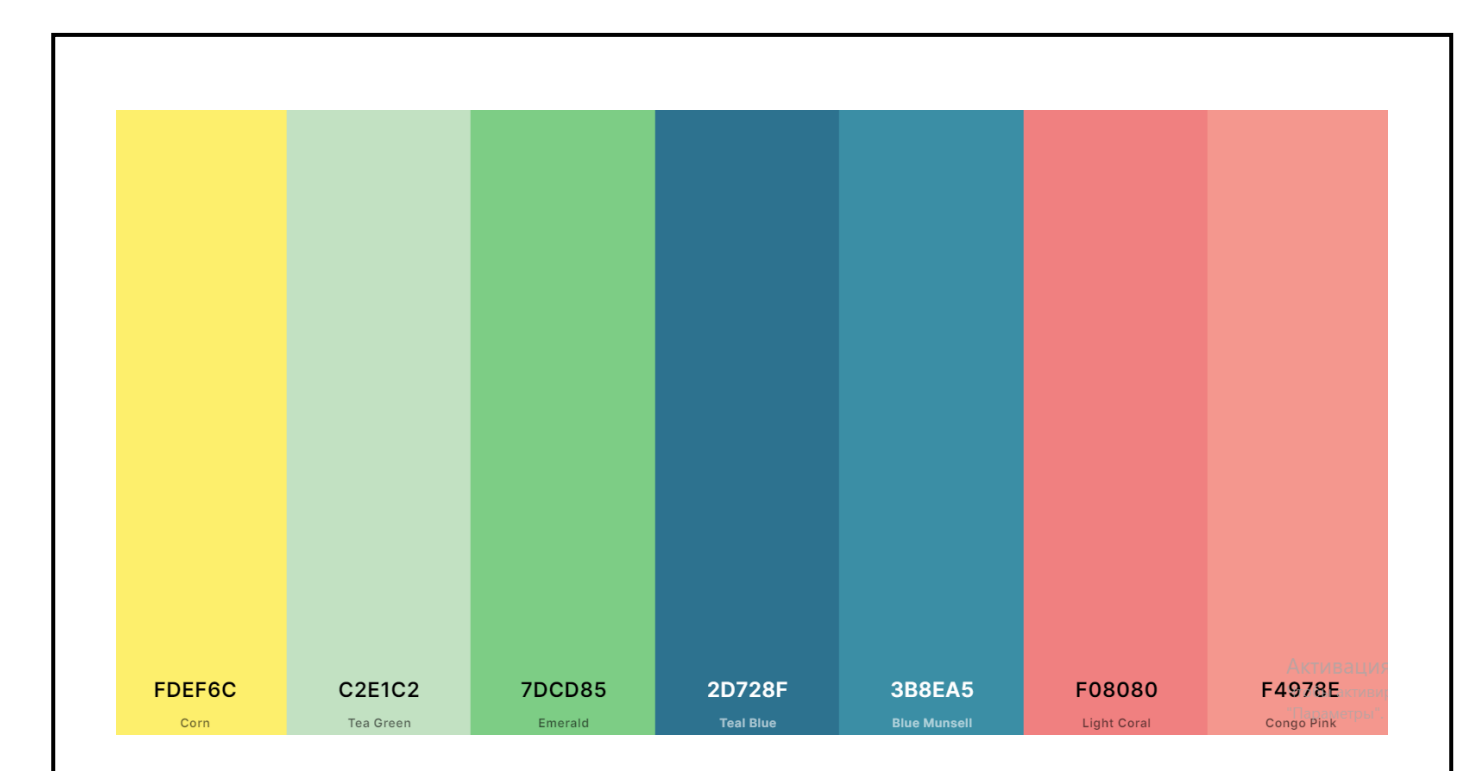

Рис. 3.5. Колірна модель

Для накреслення шрифту було обрано чорний колір, для привернення та зосередження уваги читача до текстових написів. Для додаткових написів був обраний відтінок сірого кольору. Таким чином, в залежності від відтінку кольору можна відділити важливий текст від другорядного (рис. 3.6).

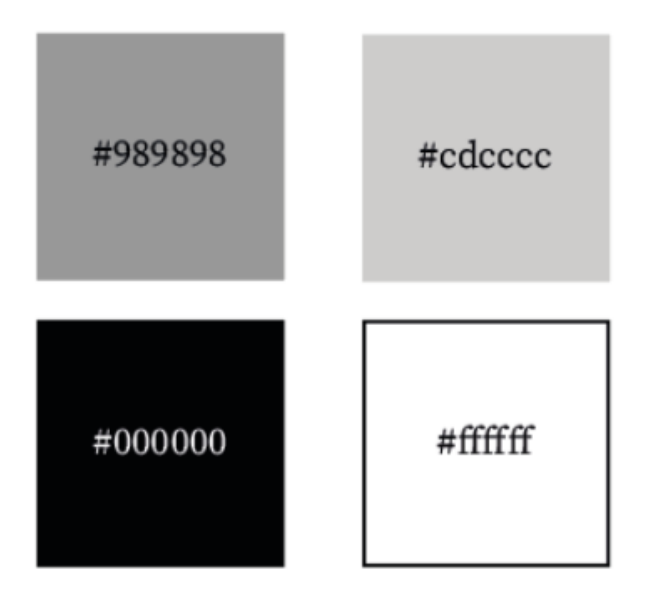

Рис. 3.6. Монохроматична палітра кольорів

# **3.3. Дизайн планеру**

<span id="page-43-0"></span>У планері багато вільного простору і мінімум ілюстрацій. Це сприяє тому що користувач не отримує емоційного навантаження, він може заповнювати сторінки так як йому зручно.

Обкладинка планеру виконана у стилістиці шрифтових композицій, де слова «про твій» виділені особливим кеглем та привертає увагу споживача. Обкладинка планеру була розроблена у графічному середовищі *Adobe Photoshop* і представлена на рис. 3.7.

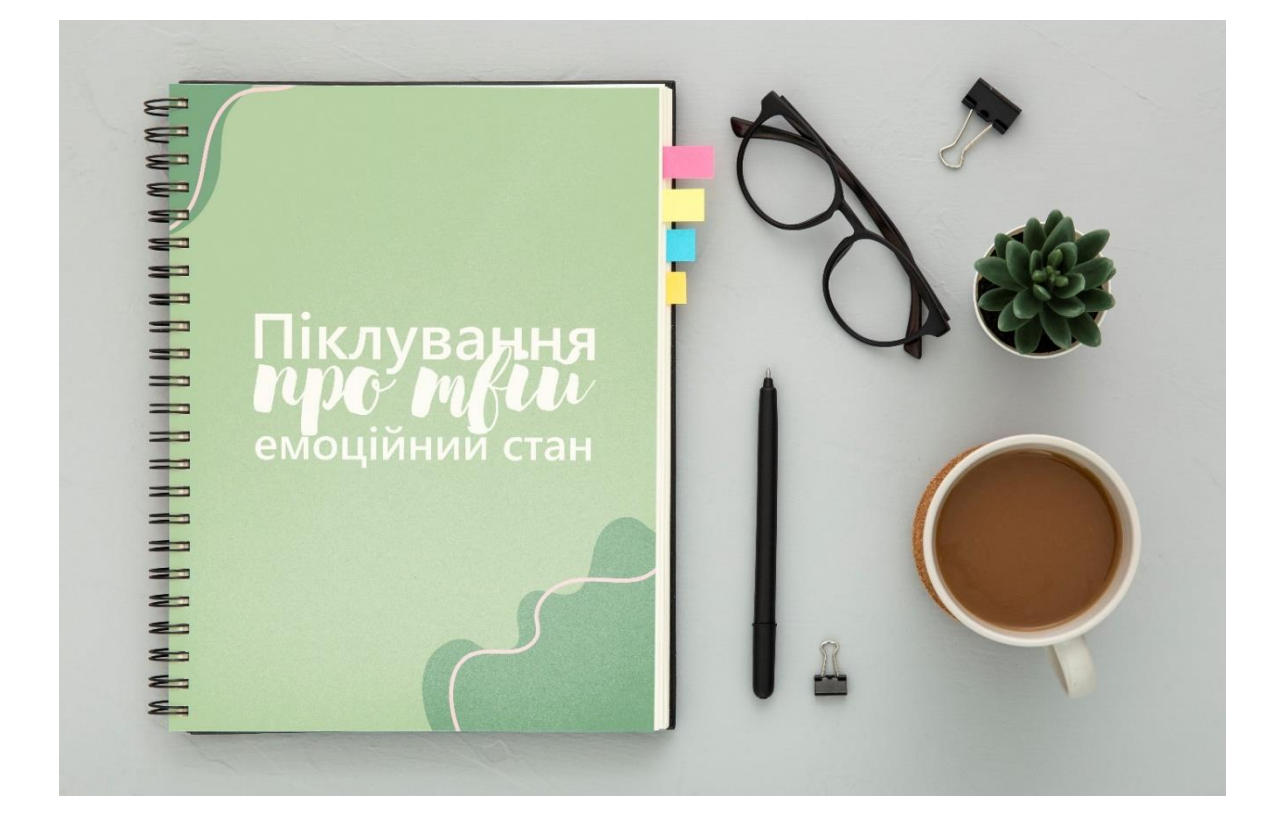

Рис. 3.7. Дизайнерська обкладинка планеру

## **3.4. Структура планеру**

<span id="page-43-1"></span>Планер розрахований на дванадцять місяців. Кожний місяць складається з окремих змістових частин з унікальним текстовим та ілюстративним наповненням. Місяць починається з календарного розвороту, зо займає дві сторінки та передбачає

планування на цілий місяць. Цей розворот призначений для коротких тезисних записів, що створюють повну картинку планів та справ на місяць. Висвітлюють дні народження, свята та дедлайни.

Далі п'ять сторінок присвячено плануванню на кожний день тижня і на п'ять тижнів на місяць. Тижневі розвороти мають спеціальні місця для нотатків, записів більш розвернутих планів на цілей на кожний день тижня та на тиждень у цілому.

Наступною йде сторінка з трекером настрою та останні дві сторінки присвячені книгам та кіно-фільмам, які споживач прочитав чи подивився за минулий місяць (рис. 3.8).

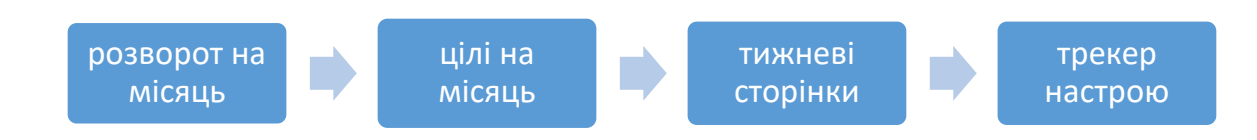

### Рис. 3.8. Інформаційна структура наповнення місяця

Планер не датований, зо дає можливість користувачу почати його вести з будь-якого дня, без прив'язки до початку нового календарного року. Перший розворот планеру присвячений календарям на 2021 та 2022 роки (рис. 3.9).

| cisevu                                  | <b>MONDA</b>                                   | Sepezera                                   | cisevu                                       | <b>Morning</b>                                    | Sepezen                                            |
|-----------------------------------------|------------------------------------------------|--------------------------------------------|----------------------------------------------|---------------------------------------------------|----------------------------------------------------|
| nu (n co m nu c) 19                     | no (n co ne ne c) og                           | m (n cp sn m c) in                         | no (n ep uv no e) og                         | nu (n ep m nu e) 19                               | m (n cp m m c) 19                                  |
| $1 \t2 \t3$                             | $1 \t2 \t3 \t4 \t5 \t6 \t7$                    | $1 \t2 \t3 \t4 \t5 \t6 \t7$                | $1 \quad 2$<br>$3$ 4 5 6 7 8 9               | $1 \t2 \t3 \t4 \t5 \t6$<br>7 8 9 10 11 12 13      | $1 \t2 \t3 \t4 \t5 \t6$<br>7 8 9 10 11 12 13       |
| 4 5 6 7 8 9 10<br>11 12 13 14 15 16 17  | 8 9 10 11 12 13 14<br>15 16 17 18 19 20 21     | 8 9 10 11 12 13 14<br>15 16 17 18 19 20 21 | 10 11 12 13 14 15 16                         | 15 16 17 18 19 20<br>M.                           | 14<br>15 16 17 18 19 20                            |
| 18   19   20   21   22   23  24         | 22 23 24 25 26 27 28                           | 22 23 24 25 26 27 28                       | 17 18 19 20 21 22 23                         | 21 22 23 24 25 26 27                              | 21 22 23 24 25 26 27                               |
| 25 26 27 28 29 30 31                    |                                                | 29 30 31                                   | 24 25 26 27 28 29 30<br>$\mathbf{u}$         | 28                                                | 28 29 30 31                                        |
| rfimeni                                 | r paferu                                       | sepferu                                    | rfimem                                       | ripaferu                                          | sepferu                                            |
| nu (n ep in nu e) 19                    | no (re ep us on e) og                          | no (in ep un no e) og                      |                                              |                                                   |                                                    |
| $1 \t2 \t3 \t4$                         | 12                                             | $1 \t2 \t3 \t4 \t5 \t6$                    | no (n ep av nv e) og                         | no (n ep av no e) og                              | no (n ep un no e) og                               |
| 5 6 7 8 9 10 11                         | 3 4 5 6 7 8 9                                  | 7 8 9 10 11 12 13                          | $1 \t2 \t3$                                  |                                                   | 1, 2, 3, 4, 5                                      |
| 12 13 14 15 16 17 18                    | 10 11 12 13 14 15 16                           | 14   15   16   17   18   19   20           | 4 5 6 7 8 9 10                               | $2$ 3 4 5 6 7 8                                   | 6 7 8 9 10 11 12                                   |
| 19 20 21 22 23 24 25<br>26 27 28 29 30  | 17 18 19 20 21 22 23<br>24 25 26 27 28 29 30   | 21 22 23 24 25 26 27<br>28 29 30           | 11 12 13 14 15 16 17<br>18 19 20 21 22 23 24 | 10 11 12 13 14 15<br>9.<br>16 17 18 19 20 21 22   | 13 14 15 16 17 18 19<br>20 21 22 23 24 25 26       |
|                                         | $7$                                            |                                            | 25 26 27 28 29 30                            | 23 24 25 26 27 28 29                              | 27 28 29 30                                        |
|                                         |                                                |                                            |                                              | $30 - 31$                                         |                                                    |
| umen                                    | cepnent                                        | fepecen                                    | ument                                        | серпень                                           | fepecent                                           |
| nu (n co un nu c) vo                    | rac (re ep un vre e) vo                        | me (in ep un me e) my                      |                                              |                                                   |                                                    |
| $1 \t2 \t3 \t4$                         | $\mathbf{I}$                                   | $1 \t2 \t3 \t4 \t5$                        | m (n cp in m c) 19<br>$1 \t2 \t3$            | the five pair the of the                          | no (n ep uv no e) og                               |
| 5 6 7 8 9 10 11<br>12 13 14 15 16 17 18 | 45678<br>$2 - 3$<br>11 12 13 14 15<br>$9 - 10$ | 6 7 8 9 10 11 12<br>13 14 15 16 17 18 19   | 4 5 6 7 8 9 10                               | $1 \t2 \t3 \t4 \t5 \t6 \t7$<br>8 9 10 11 12 13 14 | $1 \t2 \t3 \t4$<br>5 6 7 8 9 10 11                 |
| 19 20 21 22 23 24 25                    | 16 17 18 19 20 21 22                           | 20 21 22 23 24 25 26                       | 11 12 13 14 15 16 17                         | 15 16 17 18 19 20 21                              | 12 13 14 15 16 17 18                               |
| 26 27 28 29 30 31                       | 23 24 25 26 27 28 29                           | 27 28 29 30                                | 18 19 20 21 22 23 24                         | 22 23 24 25 26 27 28                              | 19 20 21 22 23 24 25                               |
|                                         | $30 - 31$                                      |                                            | 25 26 27 28 29 30 31                         | 29 30 31                                          | 26 27 28 29 30                                     |
| rofmen                                  | метопад                                        | <b>прудень</b>                             | rolmen                                       | метепад                                           | <b>прудени</b>                                     |
| no (or ep ur on e) og                   | no (by ep av no e) og                          | no (n ep uv no e) vg                       | no (n ep un on e) og                         | nu (by cp in nu c) ng                             | no (in ep un no e) og                              |
| 1, 2, 3                                 | $1 \t2 \t3 \t4 \t5 \t6 \t7$                    | 1, 2, 3, 4, 5                              | $1 \quad 2$                                  | $1 \t2 \t3 \t4 \t5 \t6$                           | $1 \t2 \t3 \t4$                                    |
| 4 5 6 7 8 9 10<br>11 12 13 14 15 16 17  | 8 9 10 11 12 13 14<br>15 16 17 18 19 20 21     | 6 7 8 9 10 11 12<br>13 14 15 16 17 18 19   | 3 4 5 6 7 8 9<br>10 11 12 13 14 15 16        | 7 8 9 10 11 12 13<br>14 15 16 17 18 19 20         | 5 6 7 8 9 10 11<br>12   13   14   15   16   17  18 |
| 18 19 20 21 22 23 24                    | 22 23 24 25 26 27 28                           | 20 21 22 23 24 25 26                       | 17 18 19 20 21 22 23                         | 21 22 23 24 25 26 27                              | 19 20 21 22 23 24 25                               |
| 25 26 27 28 29 30 31                    | $29 - 30$                                      | 27 28 29 30 31                             | 24 25 26 27 28 29 30                         | 28 29 30                                          | 26 27 28 29 30 31                                  |
|                                         |                                                |                                            | 31                                           |                                                   |                                                    |

Рис. 3.9. Календар

Місячний розворот включає у себе місце для планів на кожний день тижня, місце для нотатків, місце для дедлайнів, та добру пораду, що має функцію мотивувати споживача та сприяти покращенню його настрою та емоційного стану (рис. 3.10).

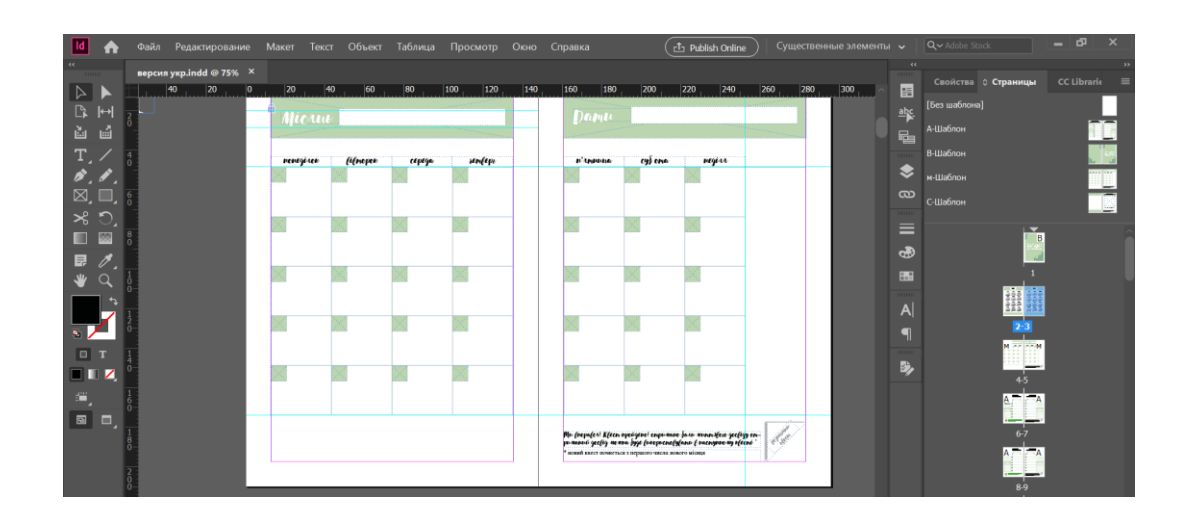

Рис. 3.10. Місячний розворот

Стандартно у місяці п'ять тижнів, за винятком деяких виключень, саме тому до кожного місяця було розроблено п'ять тижневих сторінках. На який споживач може більш детально розписати свої плани на тиждень, поставити задачі та цілі. У кінці кожної тижневої сторінки, споживача чекає добра порада та афірмація.

На розвороті присутній мінімалістична ілюстрація рослини, що відсилає споживача до тексту поради, а саме завести собі рослинку, що буде не потребує особливого піклування, однак може приносити радість та підвищувати настрій, покращувати емоційний стан (рис. 3.11).

На кожній сторінці планеру можна зустріти добрі поради та афірмації. Афірмації – стверджувальне (позитивне) судження. У популярній психології афірмація – це позитивне твердження, коротка фраза самонавіювання, що створює правильний психологічний настрій Метод самостійного, усвідомленого самонавіювання почав активно розвиватися на початку XX століття в рамках навчань про самодопомоги, одним з перших і найвідоміших прикладів свідомого самонавіювання є метод психолога Еміля Куе. Термін «афірмація» здобув популярність після виходу робіт по самодопомоги Луїзи Хей [8].

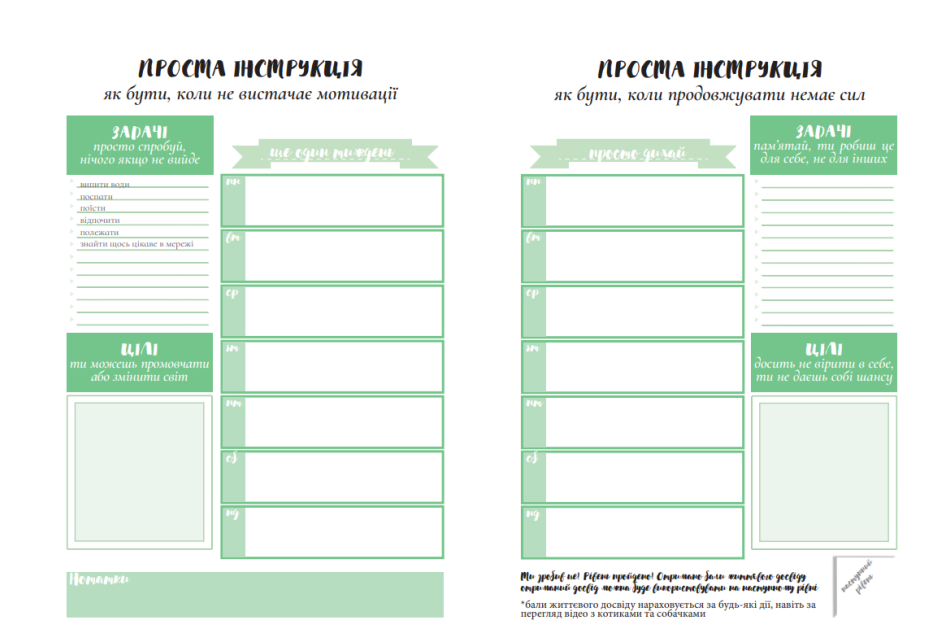

Рис. 3.11. Тижневий розворот

### <span id="page-46-0"></span>**3.5. Розробка трекеру настрою**

Якщо запитати людину, як пройшов її останній місяць, навряд чи вона буде в змозі згадати по днях, який у неї був настрій. Швидше за все, люди буде відштовхуватись від почуттів на даний момент. Якщо у люди припіднятий настрій зараз, то і оцінка місяця в цілому буде непогано. А смуток або злість вплинуть на людину та спонукають її зосередитися на негативі [19].

Трекер допоможе поглянути на ситуацію більш реалістично. Висвітлити можливі проблеми, наприклад після сварки з колегами на роботу, може виникнути відчуття, ніби вся робота не приносить ніякої радості. Може виникнути спонтанне бажання кинути роботу і звільнитись, саме трекер настрою допоможе відслідкувати, як часто таке бажання виникає. Чи є це миттєвий емоційний порив, чи вже провірена закономірність яка прямує до емоційного вигорання.

Наприклад, у день одержання заробітної платні настрій може бути при піднятий. Що призводить до думок про те що, зрештою можна і потерпіти ,не все так погано на роботі. Тоді як трекер настрою весь негативний і «кричить» про страждання, так що, ймовірно, варто подумати про зміни.

Трекер-настрою – це відстеження зміни настрою на протязі деякого відрізку часу, у планері споживачу пропонується відстеження настрою на протязі кожного місяцю. Після сторінок, присвячених тижням місяця йде сторінка з трекером настрою. В залежності від самопочуттям споживач може замальовувати клітинки окремим кольором (рис. 3.12).

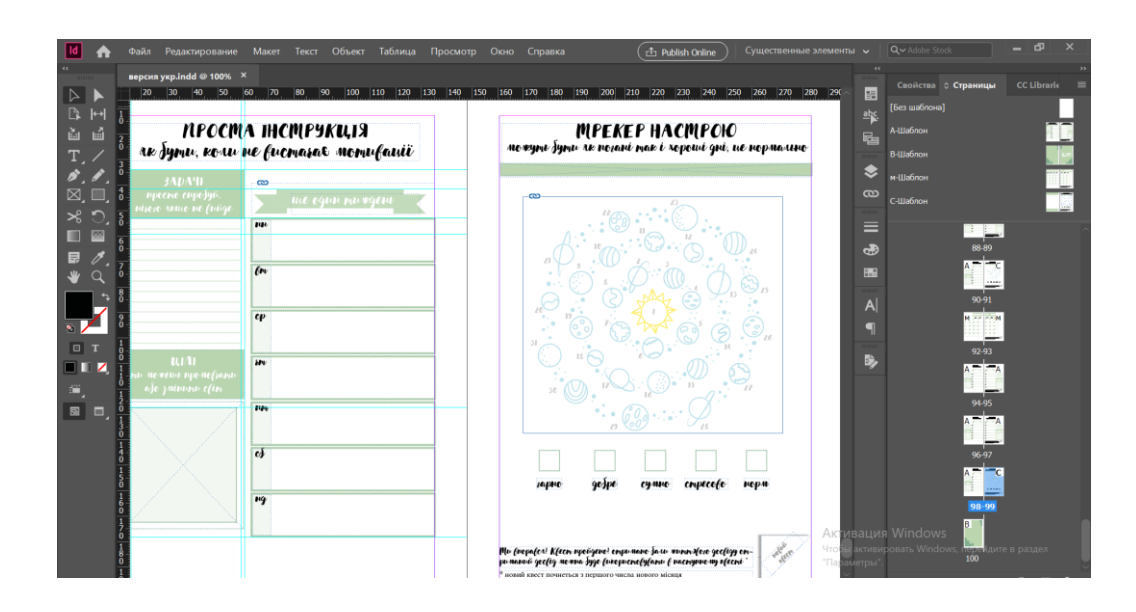

Рис. 3.12. Трекер настрою

Ілюстрації трекерів настрою у дванадцяти місяців відрізняються. Для кожного місяця автором роботи була створена унікальна ілюстрація у програмному середовищі *Adobe Illustrator* (рис. 3.13).

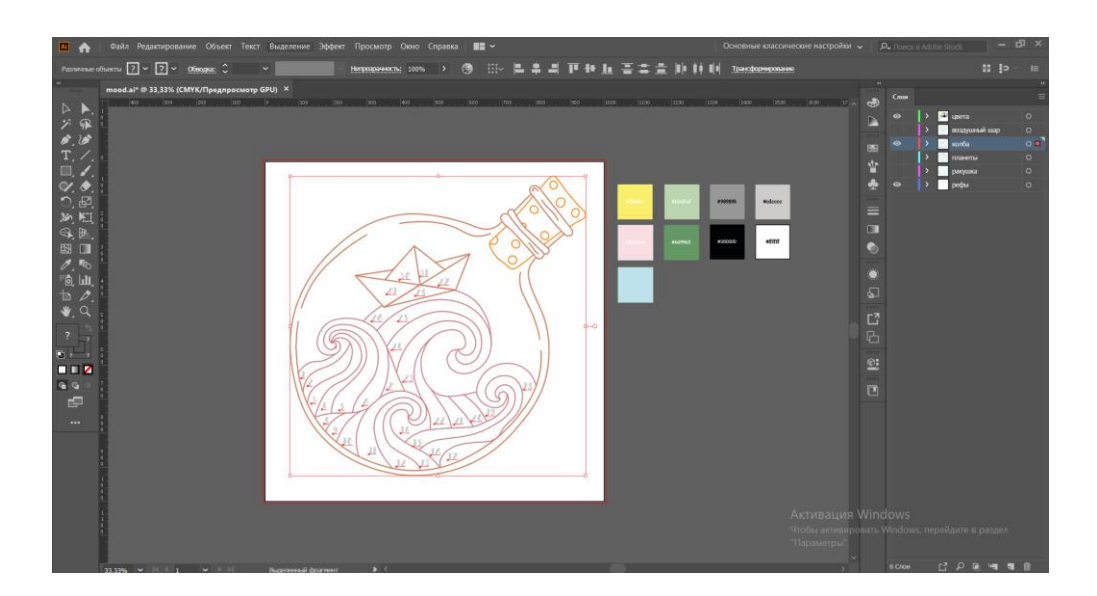

Рис. 3.13. Ілюстративний матеріал для трекеру настрою

Для ведення трекеру настрою можна підібрати будь-які кольори чи смислові позначення. Як приклад, можна використовувати наступні кольори для заповнення трекеру:

а) зеленим, якщо настрій гарний;

б) помаранчевим, якщо настрій стрибав.

в) червоним, якщо було багато стресу;

г) синім, якщо весь день було сумно і самотньо;

д)жовтим, якщо настрій був нормальний, не погано, не добре, десь посередні.

# **3.6. Додаткові сторінки**

<span id="page-48-0"></span>Крім основних сторінок присвячених плануванню розкладу, цілей та задач на місяць та тиждень, було розроблено додаткові сторінки. Однією з таких сторінок є сторінка, що отримала назву щасливі спогади, на якій споживач може вклеювати власні фотографії з найяскравіших моментів його життя. Чи наприклад, вклеювати стікери, чи навіть писати від руки. Усе залежить від фантазії споживача (рис. 3.14).

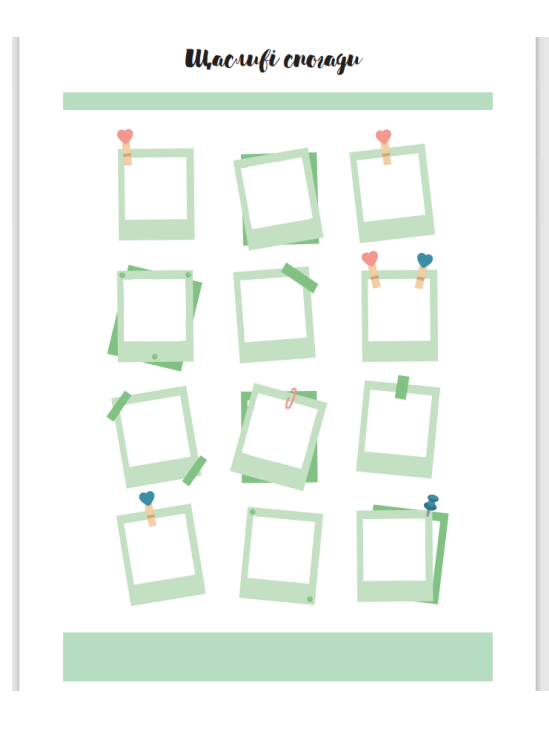

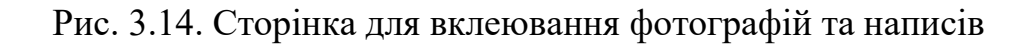

Окрема сторінка було присвячено улюбленій музиці. На цій сторінці споживач має можливість записувати свої улюблені пісні, які покращують його емоційний стан та мотивують його (рис. 3.15).

Як приклад на сторінці вже надруковані три пісні.

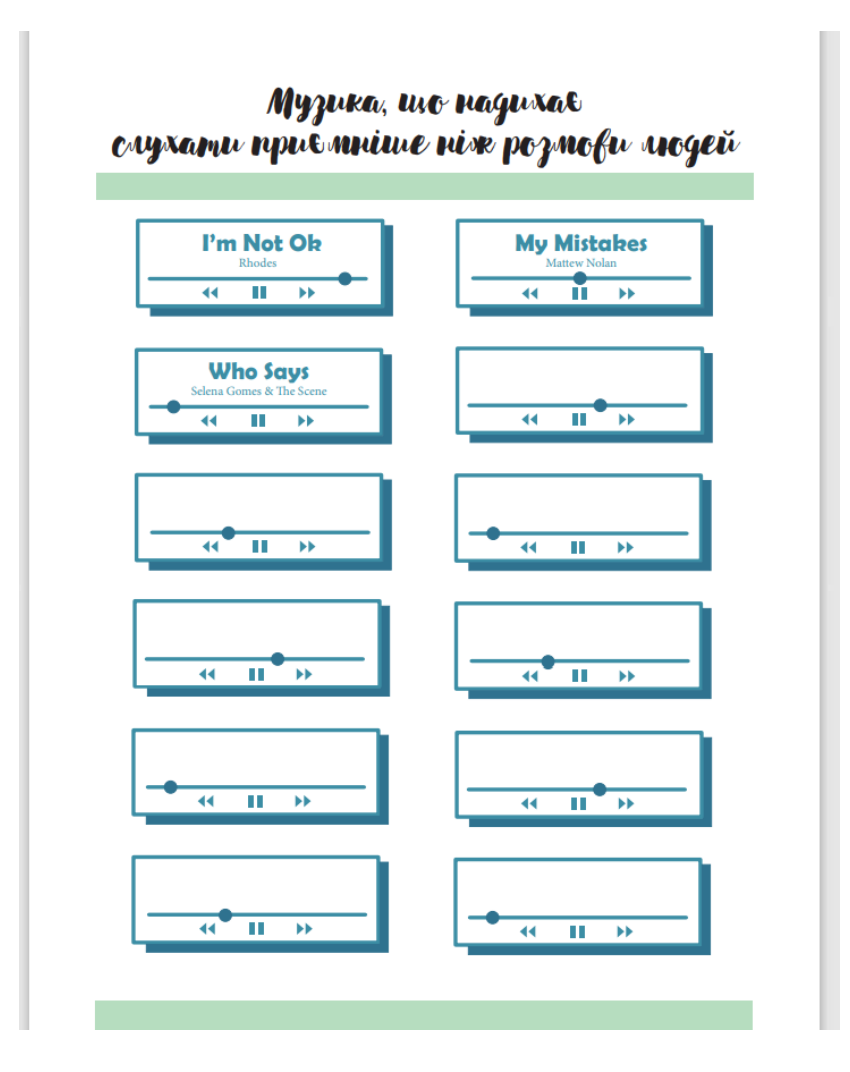

Рис. 3.15. Сторінка з улюбленою музикою

Для запису важливих дат, днів народження друзів та знайомих була розроблена сторінка, на якій можна записувати ці дати на окремі місяці. Таким чином ця сторінка дає можливість планувати на цілий рік уперед (рис. 3.16).

Для відслідкування кількості книг, прочитаних за час користування планером було зроблено унікальну сторінку трекер. На якій споживач може записувати та замальовувати прочитані книжки (рис. 3.17).

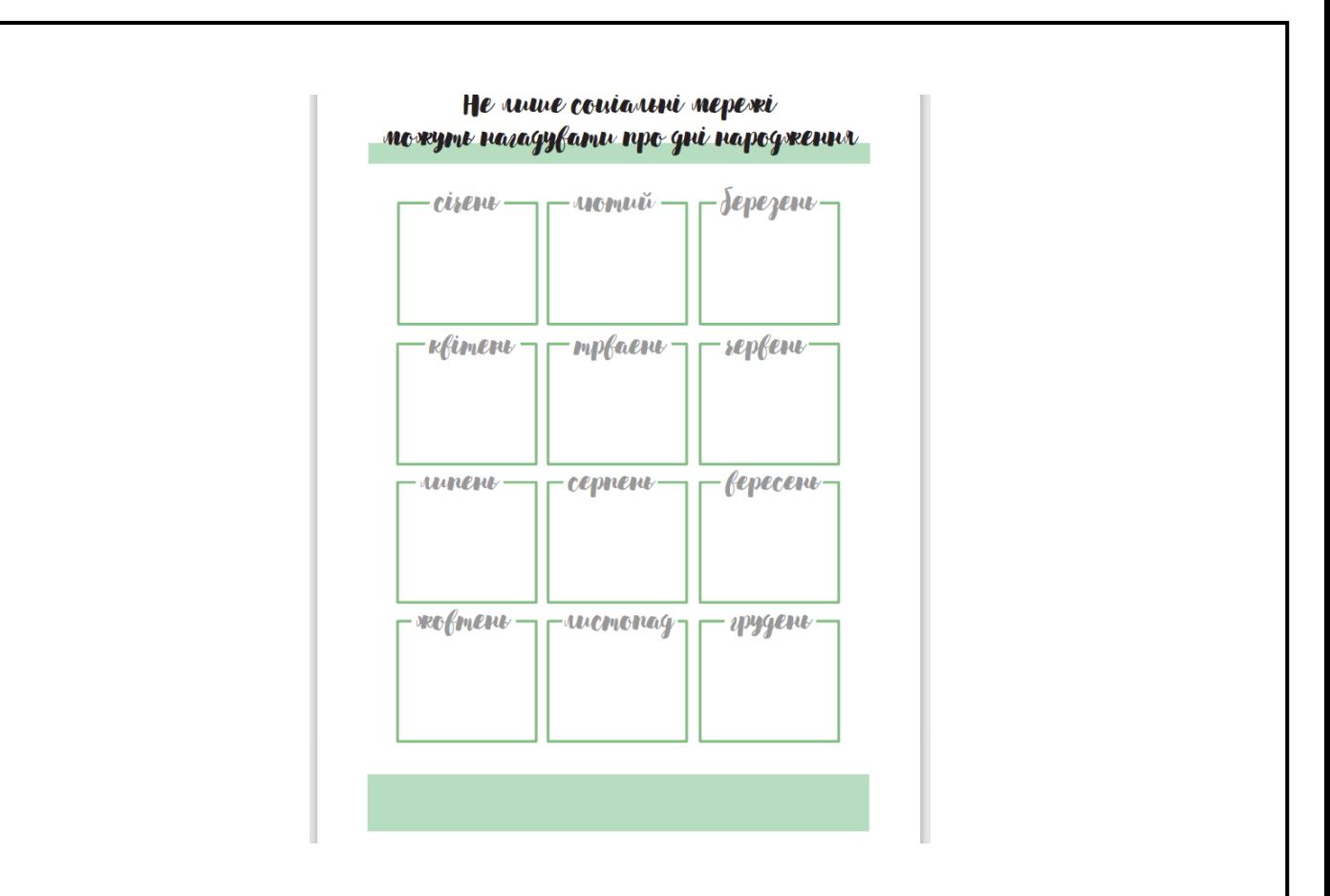

Рис. 3.16. Сторінка для запису важливих дат

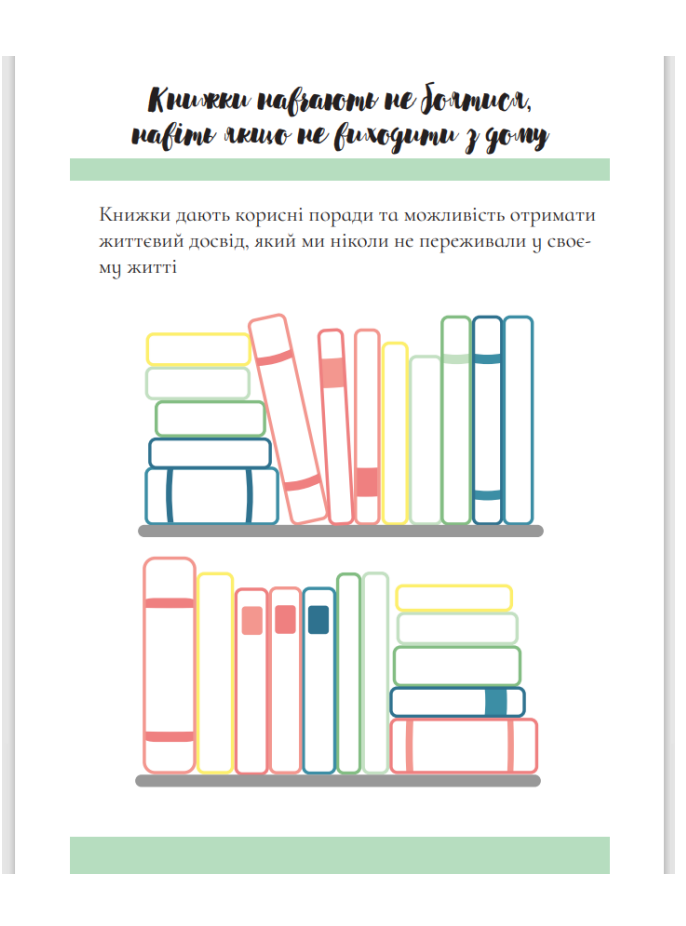

Рис. 3.17. Сторінка для трекеру прочитаних книжок

### <span id="page-51-0"></span>**Висновки до розділу**

Таким чином було розроблено концепцію планеру «Піклування про твій емоційний стан». Було визначено цільову аудиторію, характер інформації та призначення видання.

Було обрано унікальне шрифтове оформлення, спроектовано структуру планеру. Обрано шрифтове та колірне оформлення сторінок планеру, яке призначене стимулювати та покращувати емоційний стан людини.

Розроблено дизайн, створено обкладинку планеру та зверстано макет планеру «Піклування про твій емоційний стан».

Було намальовано дванадцять трекерів настрою, по одному для кожного місяця року. Було розроблено додаткові сторінки, які допомагають відстежувати кількість прочитаних книг та фільмів, які споживач продивися за час користування планером.

### **ВИСНОВКИ**

<span id="page-52-0"></span>У ході виконання дипломної роботи було виконано розробку макету планеру «Піклування про твій емоційний стан». Було досягнуто поставлену мету та розв'язані усі поставленні задачі. Отримано наступні результати.

Проаналізовано сучасні українські друковані планери, виділено їх основні позитивні та негативні характеристики. Було виконано аналіз кольорового та шрифтового оформлення планерів, відповідність ілюстративного матеріалу до тексту, та органічність розташування інформації на папері. Розглянуто актуальність і проблематику створення друкованих планерів. Були виявлені, як негативні сторони так і позитивні, що сказалось на майбутній роботі.

Розглянуто програмне забезпечення для роботи з растрову та векторну графікою, та версткою макетів видань. Визначено основні позитивні та негативні риси програмного забезпечення для створення векторної та растрової графіки та верстки макету. Шляхом порівняння було виявлено зміни та оновлення у версіях однієї програми різних років випуску. Обґрунтовано вибір програмного забезпечення для виготовлення макету планеру.

Розроблено концепцію та структуру макету планеру «Піклування про твій емоційний стан»". Обрано унікальне шрифтове та кольорове оформлення дизайну планеру. Розроблено дизайн макету планеру та виконано верстку макету.

У результаті дослідження було розроблено макет планеру «Піклування про твій емоційний стан»,

Отримано довідку про впровадження планеру на виробництві.

Таким чином, були вирішені всі поставлені завдання. Отже, можна зробити висновок про те, що мета дипломного проекту досягнута

# <span id="page-53-0"></span>**СПИСОК БІБЛІОГРАФІЧНИХ ПОСИЛАНЬ ВИКОРИСТАНИХ ДЖЕРЕЛ**

1. Блокнот щоденник на рік, ручна робота KALLA [Електронний ресурс]. – Режим доступу: https://rozetka.com.ua/162728637/p162728637/ – (дата звернення – 19.05.21р.).

2. Вплив пандемії COVID-19 та карантину на психологічний стан людини [Електронний ресурс]. – Режим доступу: [https://gatne-rada.gov.ua/covid19](https://gatne-rada.gov.ua/covid19-doslidzhennya-vplivu-15-43-44-23-07-2020/) [doslidzhennya-vplivu-15-43-44-23-07-2020/](https://gatne-rada.gov.ua/covid19-doslidzhennya-vplivu-15-43-44-23-07-2020/) – (дата звернення – 17.05.2021.).

3. Втілюйте в життя найсміливіші ідеї в життя разом з Photoshop [Електронний ресурс]. – Режим доступу: <https://www.adobe.com/ru/products/photoshop.html/> – (дата звернення – 25.05.21р.).

4. Дизайн і верстка щоденника Beauty Book [Електронний ресурс]. – Режим доступу: [https://www.behance.net/gallery/107382845/dizajn-i-verstka-ezhednevnika-](https://www.behance.net/gallery/107382845/dizajn-i-verstka-ezhednevnika-Beauty-Book)[Beauty-Book](https://www.behance.net/gallery/107382845/dizajn-i-verstka-ezhednevnika-Beauty-Book) – (дата звернення – 19.05.21р.).

5. Зелений колір: значення, застосування, поєднання [Електронний ресурс]. – Режим доступу: <https://lookcolor.ru/zelenyj/zelenyj-cvet/> – (дата звернення – 28.05.21р.).

6. Жіночий планер / блокнот «Pink gold» (подарунок дівчині) [Електронний ресурс]. – Режим доступу: [https://crafta.ua/products/421941-zhenskiy-planerbloknot-](https://crafta.ua/products/421941-zhenskiy-planerbloknot-_pink-gold_-podarok-devushke)  $\text{pink-gold -podarok-devushke} - (\text{qara звернення} - 19.05.21p.).$ 

7. Корольова А. Жива Типографіка: / А. Корольова. – М.: IndexMarket, 2012.— 224с.

8. Луїза Хей. Цілюща сила думки: / Луїза Хей. – М.: Ексмо, 2020. – 398 с.

9. Магнітні планери, блокноти [Електронний ресурс]. – Режим доступу: https://www.instagram.com/perfect\_plan\_ $-$ (дата звернення – 19.05.21р.).

10. Магнітні планери [Електронний ресурс]. – Режим доступу: [https://www.instagram.com/good\\_planer.ua/?hl=ru](https://www.instagram.com/good_planer.ua/?hl=ru) – (дата звернення – 19.05.21р.).

11. Нове слово в дизайні макетів [Електронний ресурс]. – Режим доступу: <https://www.adobe.com/ru/products/indesign.html> – (дата звернення – 24.05.21р.).

12. Огляд нових можливостей InDesign (випуск за квітень 2021 г.) [Електронний ресурс]. – Режим доступу: <https://helpx.adobe.com/ru/indesign/using/whats-new/2021-1.html#automap> – (дата звернення – 24.05.21 р.).

13. Практична користь трекера настрою [Електронний ресурс]. – Режим доступу: https://lifehacker.ru/treker-nastroeniya/ – (дата звернення – 29.05.21р.).

14. Прекрасна графіка на будь-якому пристрої [Електронний ресурс]. – Режим доступу:<https://www.adobe.com/ru/products/illustrator.html> – (дата звернення  $-23.05.21$ p.).

15. Щоденник недатований Yes Jet A6 [Електронний ресурс]. – Режим доступу: [https://rozetka.com.ua/yes\\_252039/p251186136/](https://rozetka.com.ua/yes_252039/p251186136/) – (дата звернення – 19.05.21р.).

16. Adobe Illustrator Review [Електронний ресурс]. – Режим доступу: <https://www.pcmag.com/reviews/adobe-illustrator> – (дата звернення – 23.05.21р.).

17. Adobe Textile Designer Plugin for Photoshop [Електронний ресурс]. – Режим доступу: [https://blog.adobe.com/en/publish/2019/05/10/adobe-textile-designer](https://blog.adobe.com/en/publish/2019/05/10/adobe-textile-designer-plugin-for-photoshop.html#gs.2p9ato)[plugin-for-photoshop.html#gs.2p9ato](https://blog.adobe.com/en/publish/2019/05/10/adobe-textile-designer-plugin-for-photoshop.html#gs.2p9ato) – (дата звернення – 23.05.21р.).

18. KALUTRAM [Електронний ресурс]. – Режим доступу: <https://www.instagram.com/kalutram/> – (дата звернення – 19.05.21р.).

19. Photoshop, Illustrator and Fresco introduce Document Collaboration [Електронний ресурс]. – Режим доступу: [https://blog.adobe.com/en/publish/2021/02/09/photoshop-illustrator-and-fresco](https://blog.adobe.com/en/publish/2021/02/09/photoshop-illustrator-and-fresco-introduce-document-collaboration.html#gs.2pb6jx)[introduce-document-collaboration.html#gs.2pb6jx](https://blog.adobe.com/en/publish/2021/02/09/photoshop-illustrator-and-fresco-introduce-document-collaboration.html#gs.2pb6jx) – (дата звернення – 23.05.21p.).

20. The psychological impact of quarantine and how to reduce it: rapid review of the evidence [Електронний ресурс]. – Режим доступу: [https://www.thelancet.com/article/S0140-6736\(20\)30460-8/fulltext](https://www.thelancet.com/article/S0140-6736(20)30460-8/fulltext) – (дата звернення – 17.05.21р.).